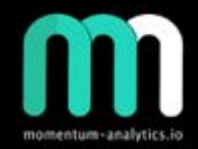

 $\odot$ 

## MOMENTUM ANALYTICS

## MT4 Harmonics by Raf3x

Version 4-0

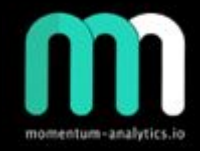

### **Disclosure**

Momentum-analytics.io is not an investment advisor but designs, executes, and manages proprietary trading / investment strategies and software for the firm and its qualified partners. We execute these strategies in private partnership vehicles and specific privately managed accounts

Information presented is for educational purposes only and is not intend to make an offer or solicitation for the sale or purchase of any specific securities or investments…

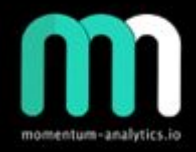

## Table of Contents

- [Where to start](#page-3-0)
- [Getting the software](#page-4-0)
- [Software settings](#page-5-0)
- [Framework](#page-7-0)
- [Software output](#page-8-0)
- [Setting up alerts](#page-9-0)
- [Trade examples](#page-12-0)
- [Combining Orderflow/Harmonics](#page-30-0)
- [Orderflow/Harmonics examples](#page-31-0)
- [Thank you](#page-38-0)

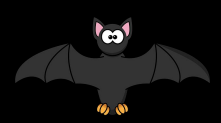

<span id="page-3-0"></span>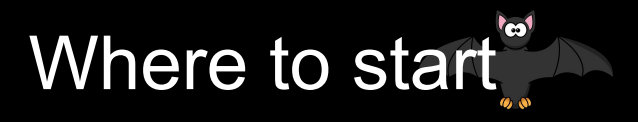

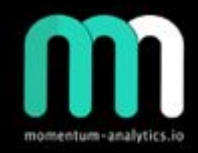

- <https://simplefx.com/downloads> MT4 client with plenty of pairs to trade. Easy to open demo account.
- [https://www.sr-analyst.com/page\\_hpc\\_metatrader.html](https://www.sr-analyst.com/page_hpc_metatrader.html) Harmonic patttern collection software for mt4 + trial
- <https://harmonictrader.com> Carneys website, register for free content and harmonic webinars.
- <http://www.harmonicpatterncollection.com/> Main software website
- <https://www.cmcmarkets.com/en/> Broker
- <https://www.icmarkets.com/en> Broker

## <span id="page-4-0"></span>Getting the software

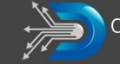

divergencesoftware, inc. Development & Consulting Services

Home About Services Products Resources Blog Contact

#### Harmonic Pattern Collection

Harmonic Pattern Collection for MetaTrader 4

Products » Harmonic Pattern Collection - MetaTrader 4

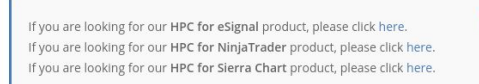

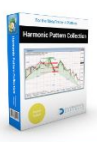

The Harmonic Pattern Collection for MetaTrader 4 is now available! MetaTrader is the gold standard when it comes to currency trading with a user community that spans the globe. MT4 has everything you need when it comes to Forex trading!

G Select Language

The MetaTrader 4 version of HPC has all of the features and functionality that you have come to expect, including a custom market scanning solution only available with our HPC product.

Here is the link to the HPC for MT4 Installer. Current version is v19.02.06. Follow the instructions in the Installer section of e HPC indicators, generate your License String, and request your free trial. If you are already a subscriber, just run the Installer to update your copy of HPC to the most current version

We do offer a free trial so please take advantage of this free trial BEFORE you purchase a subscription. To request your free trial:

- . Install the HPC software on your computer. (Instructions) (Video)
- · Generate your HPC License String. (Instructions) (Video)
- . Send your HPC License String along with your full name to us at mt4@sr-analyst.com with MT4 Trial in the subject field.

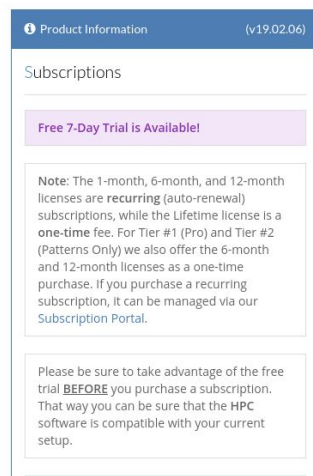

Tier #1 - HPC Pro Select License

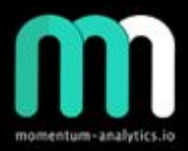

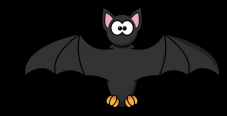

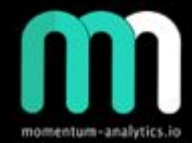

## <span id="page-5-0"></span>Software settings - 1/2

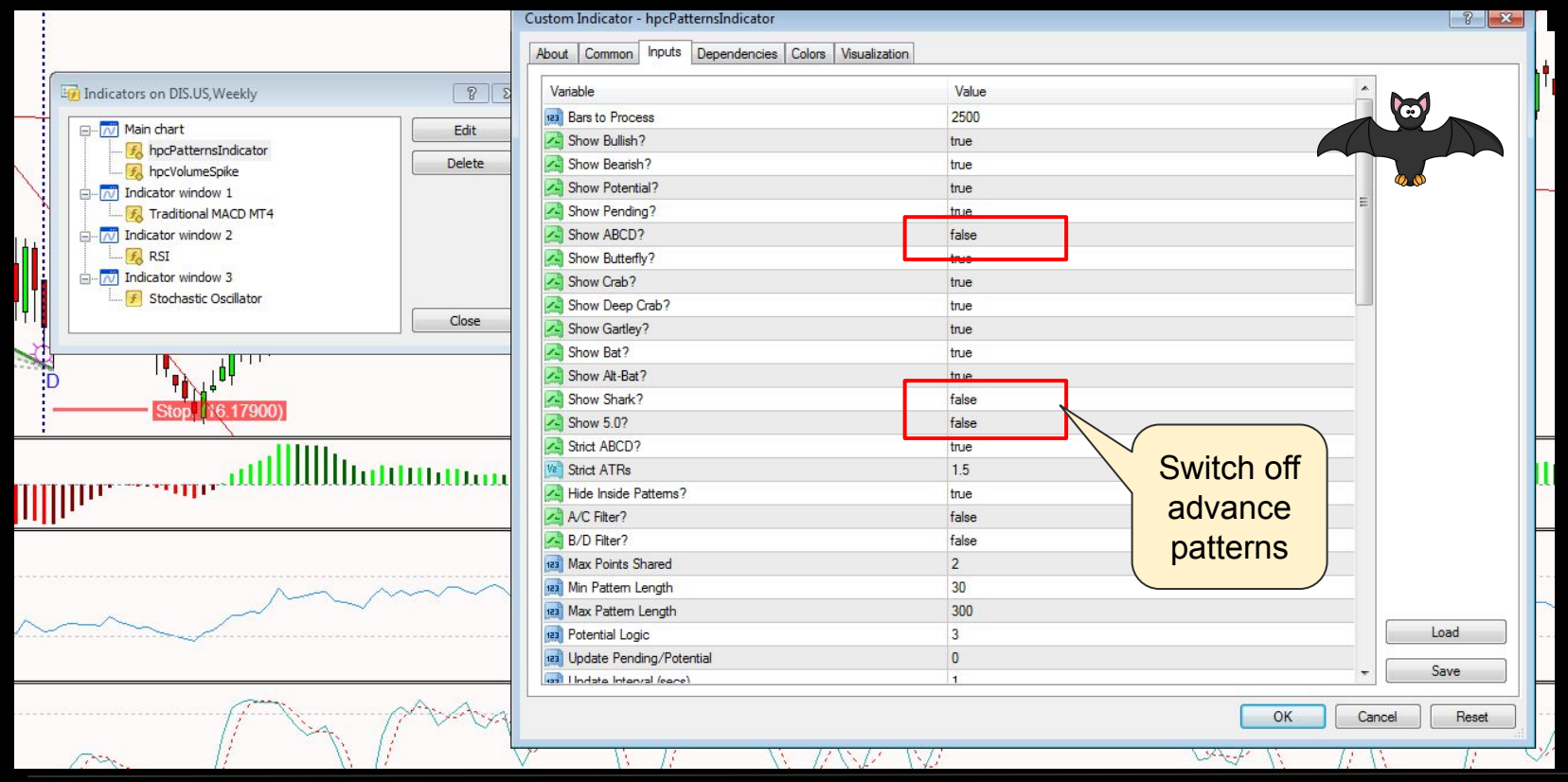

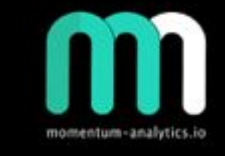

Set terminal bar vertical line + enable alerts

Load

Save

Reset

Cancel

 $OK$ 

 $\boxed{?}$ 

illlu

## Software settings - 2/2

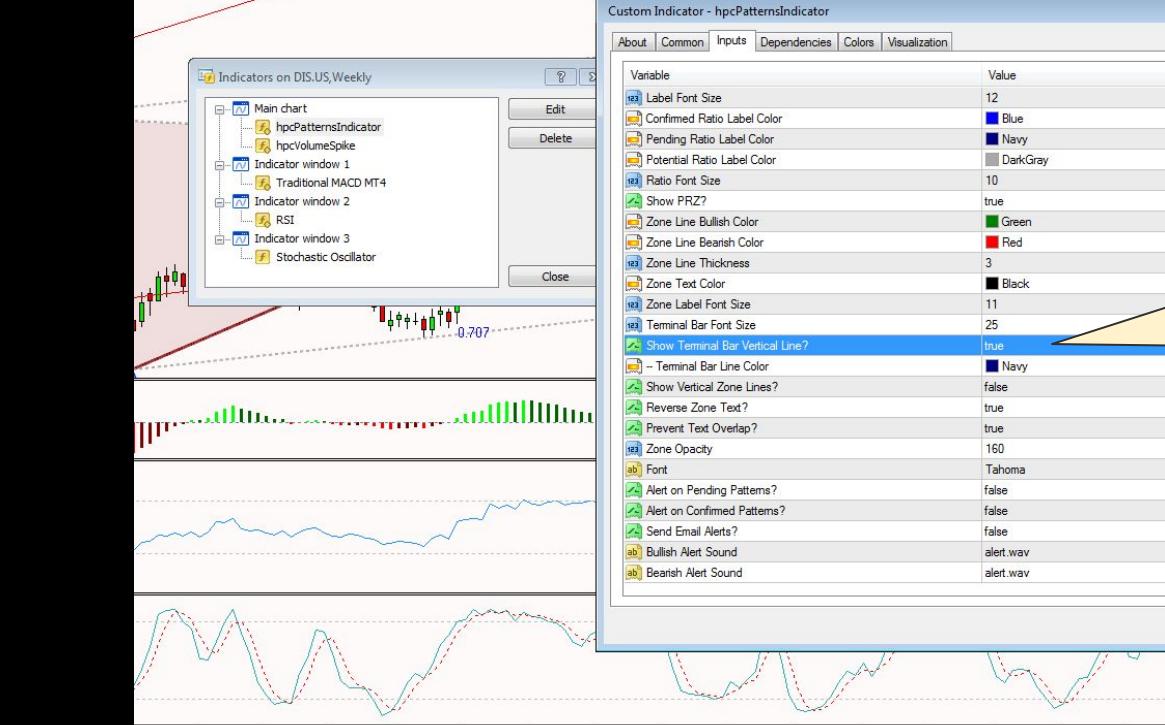

## <span id="page-7-0"></span>**Framework**

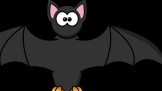

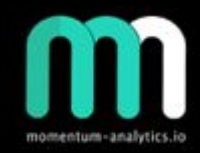

- Remember it's a trade location tool we do not take every single trade
- Identification, favour nice clean patterns. Wait for terminal bar
- 2 trendlines, A-C ( Main trendline) and additional one if needed. Price need to break the trendline (Watch RSI too!)
- Check for divergence, looking for structure in price and indicators (Basically 3 step process)
- Entry Ws / Ms, candle patterns, rechecks of necklines / trendlines
- Exit Set targets T1 and T2, extension levels or riding the trendline following the price / RSI

*\*\*\* would recommend that you re-draw patterns in TradingView*

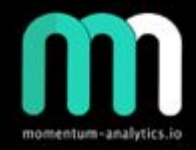

## <span id="page-8-0"></span>Software output

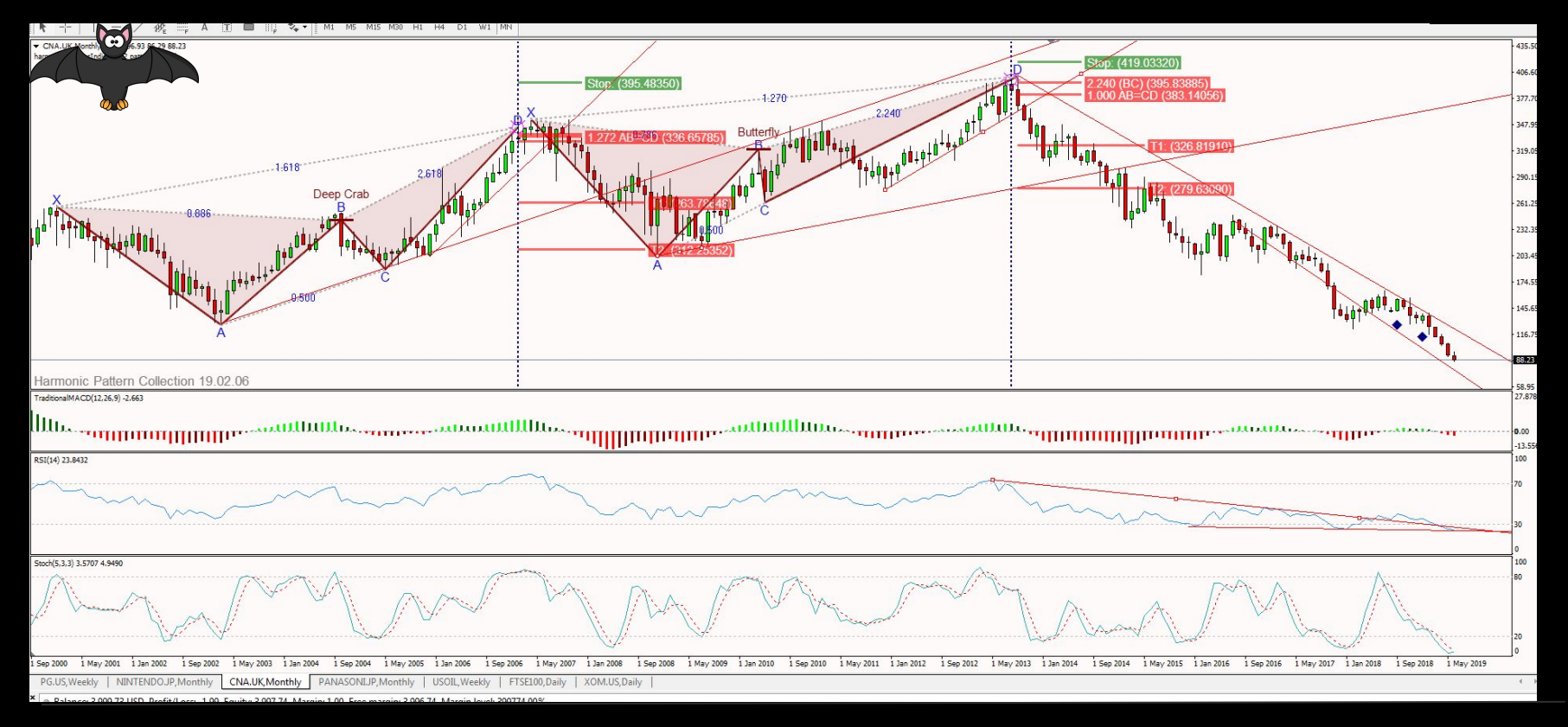

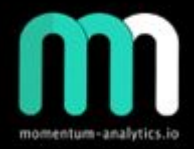

## <span id="page-9-0"></span>Setting up alerts 1/3

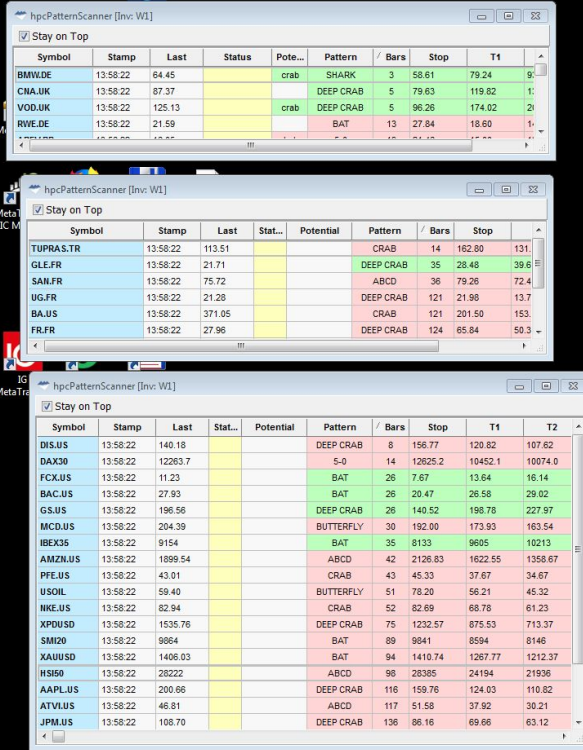

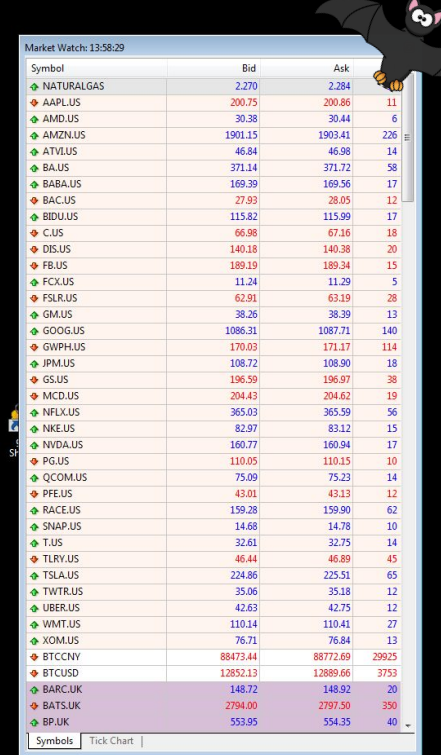

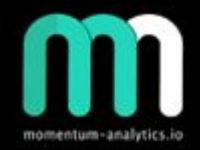

## Setting up alerts 2/3

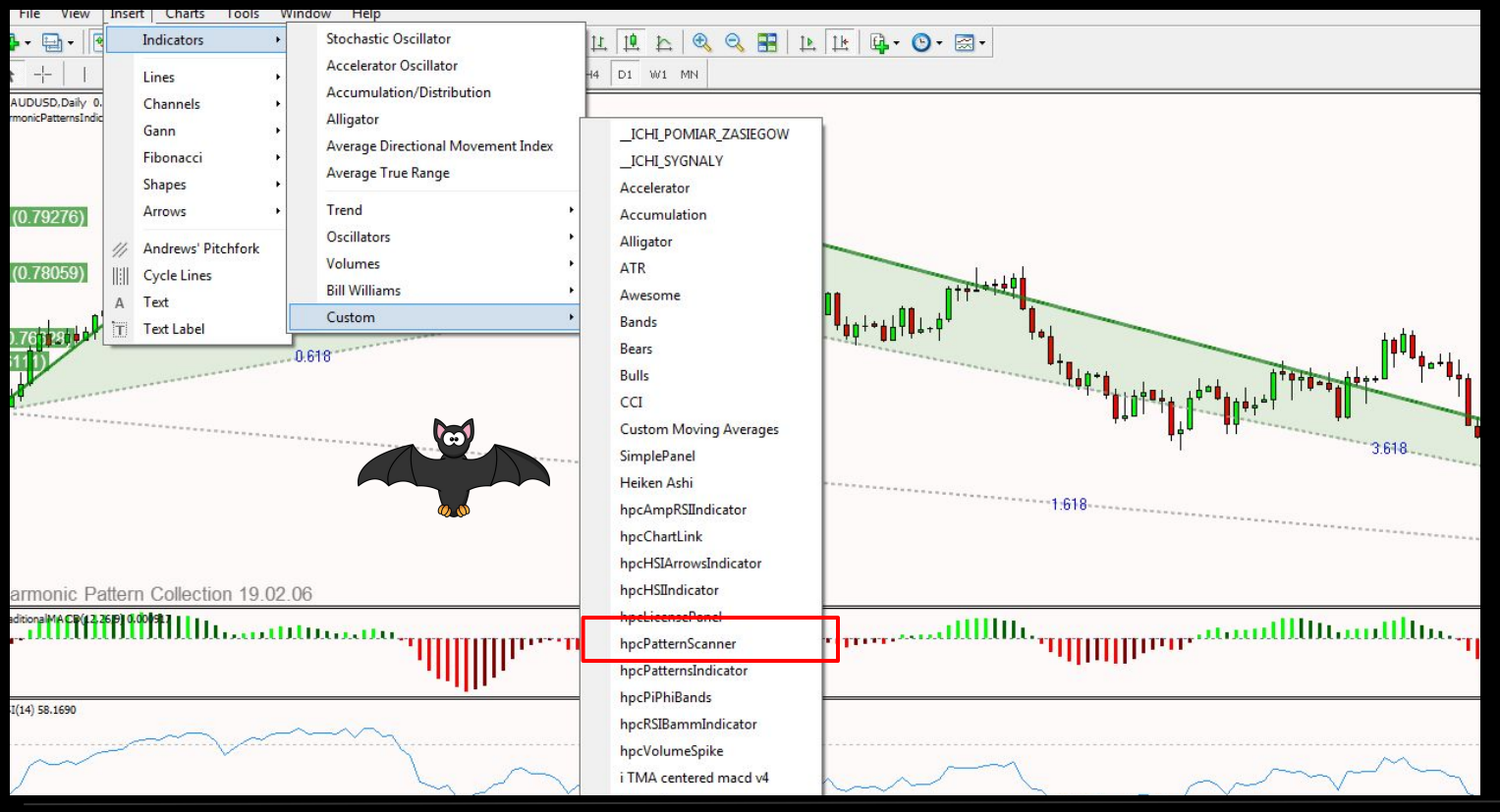

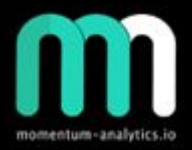

## Setting up alerts 3/3

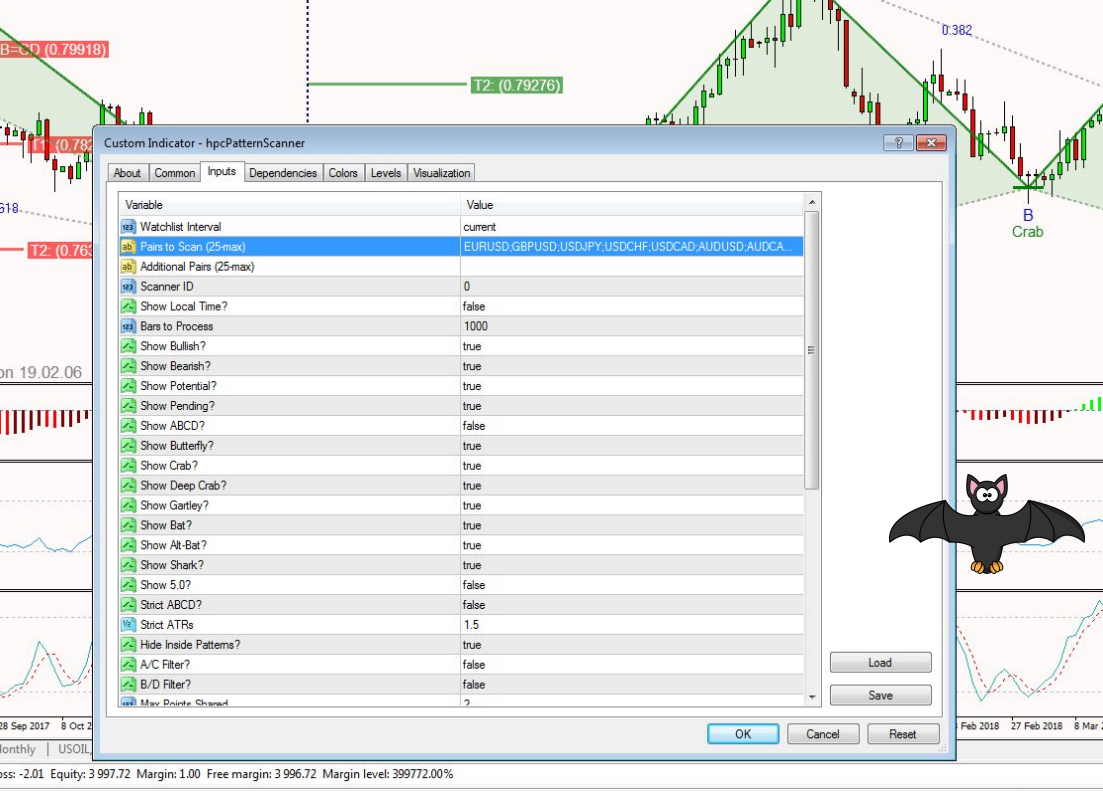

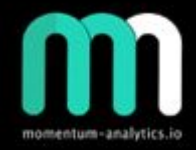

## <span id="page-12-0"></span>Trade examples

- Bats
- Crabs
- Deep Crabs
- Butterflies
- Gartleys

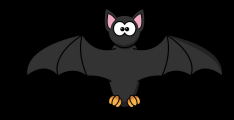

#### **Panasonic - 2012**

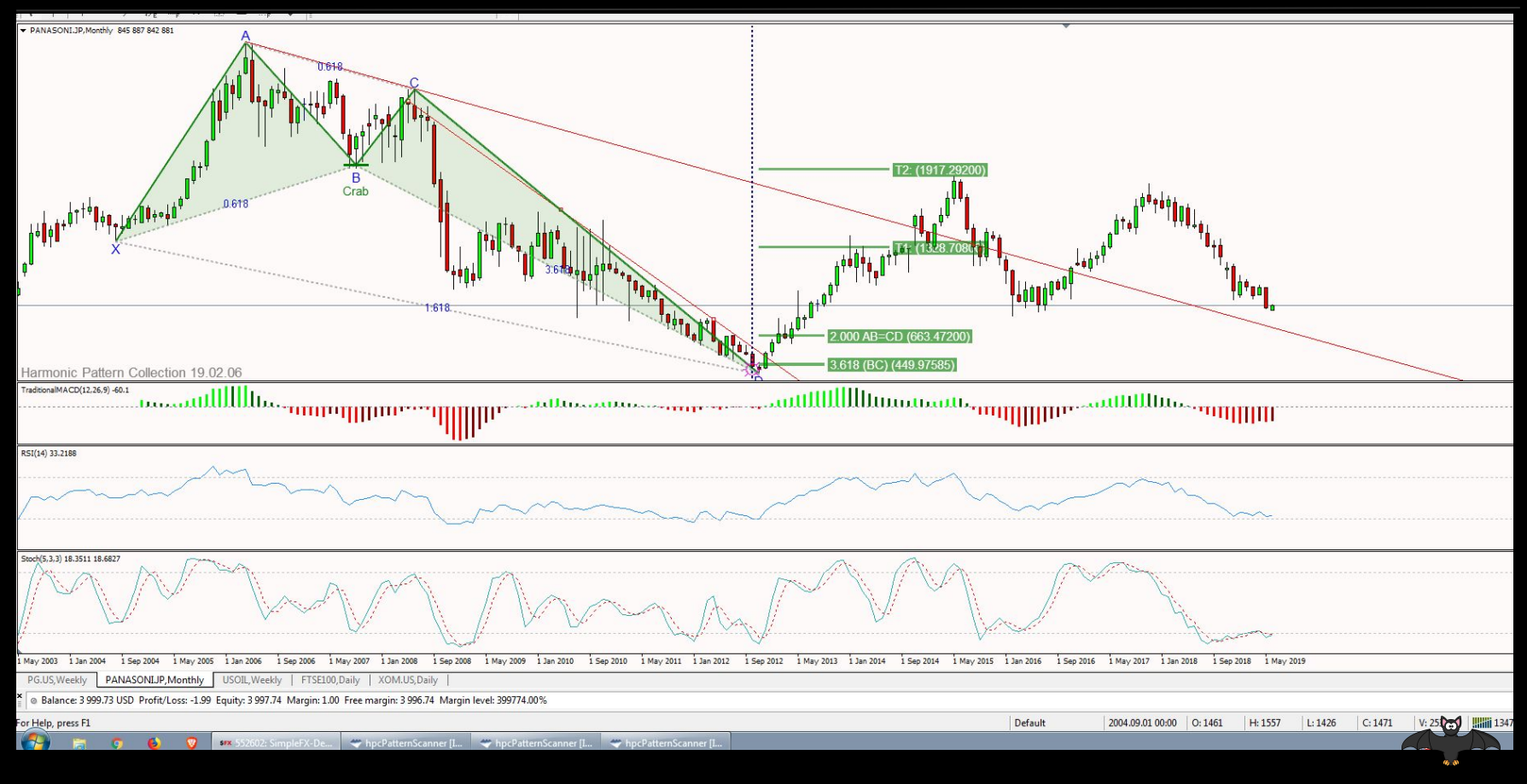

#### **Nintendo - 2015**

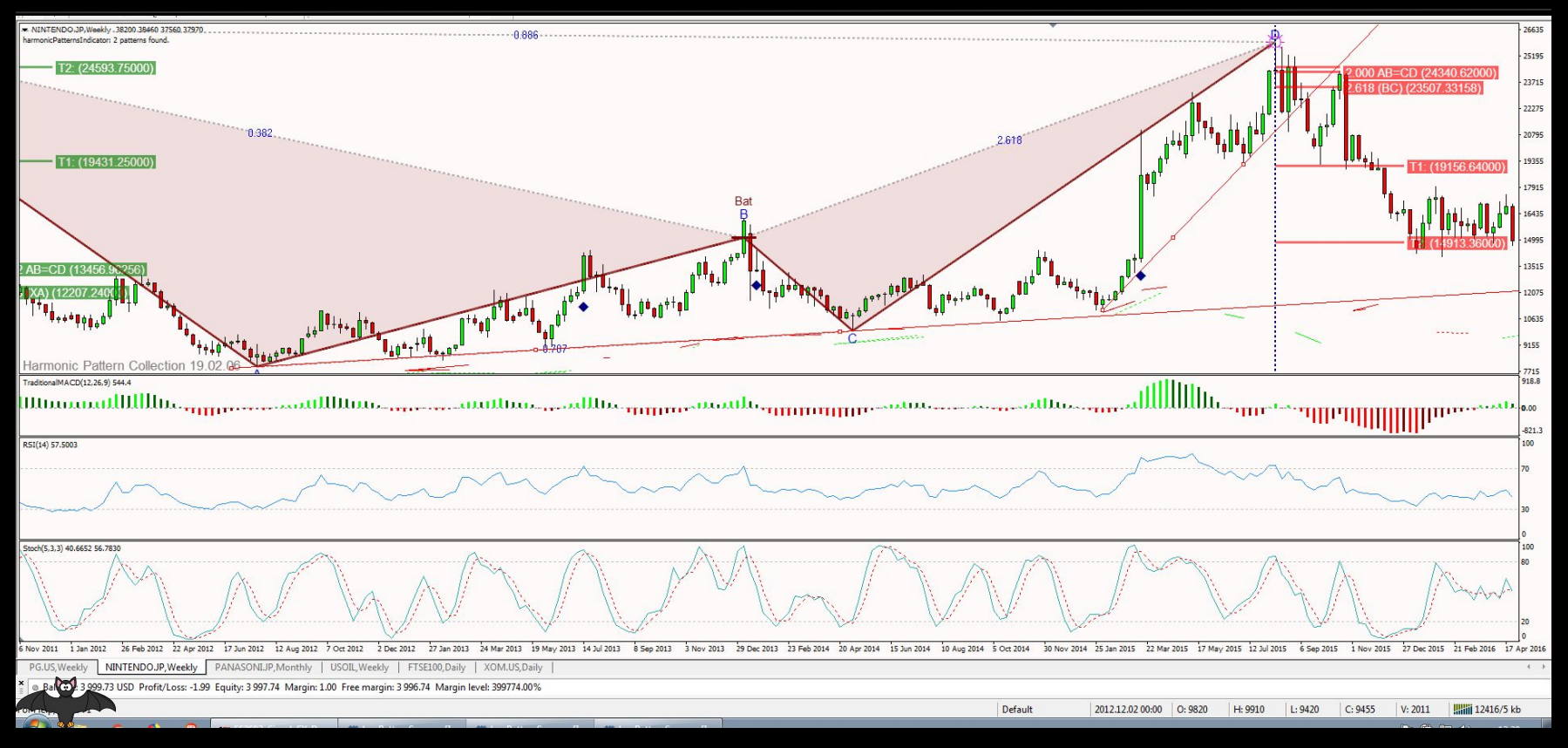

#### **Disney - 2006**

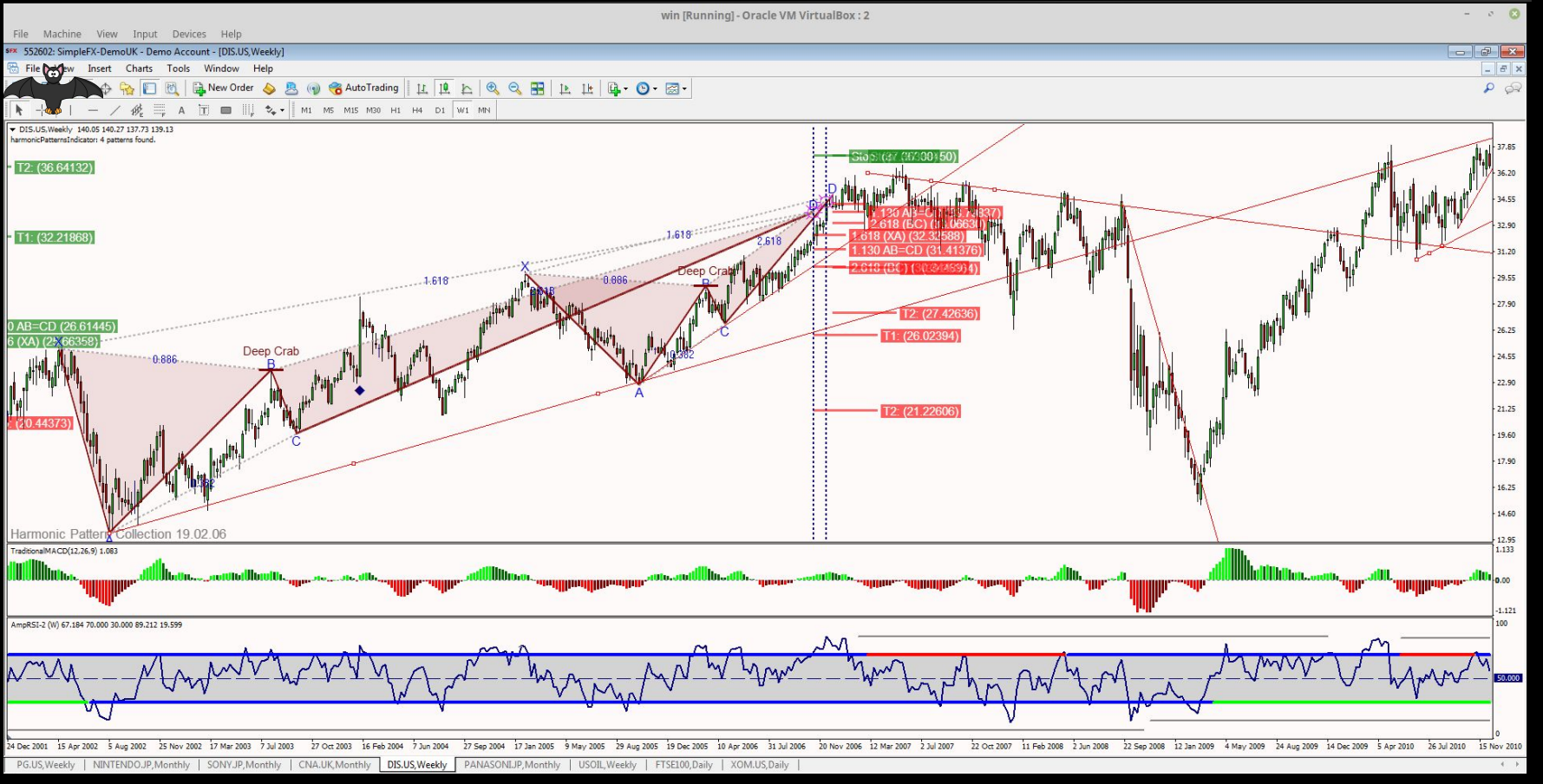

#### **Disney - 2018**

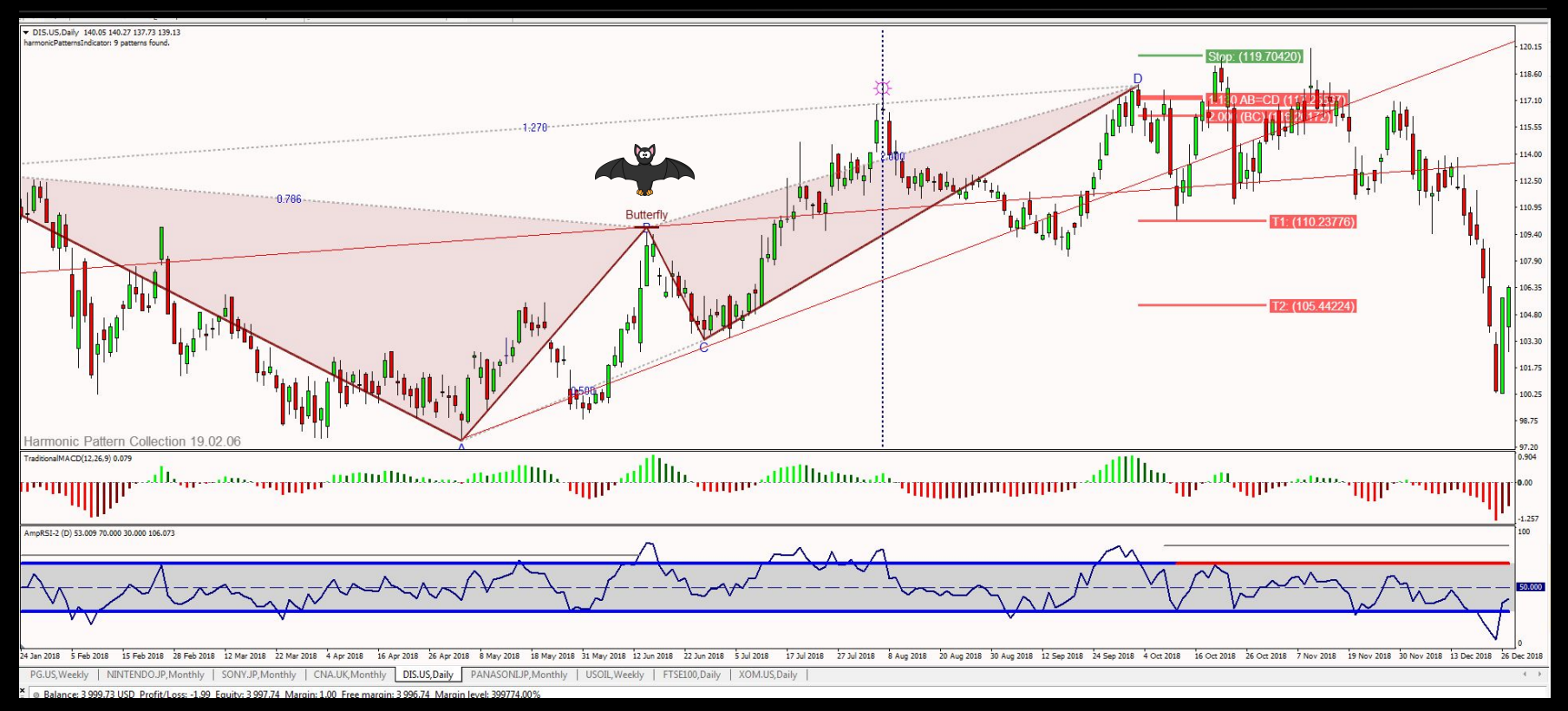

#### **Sony - 2012**

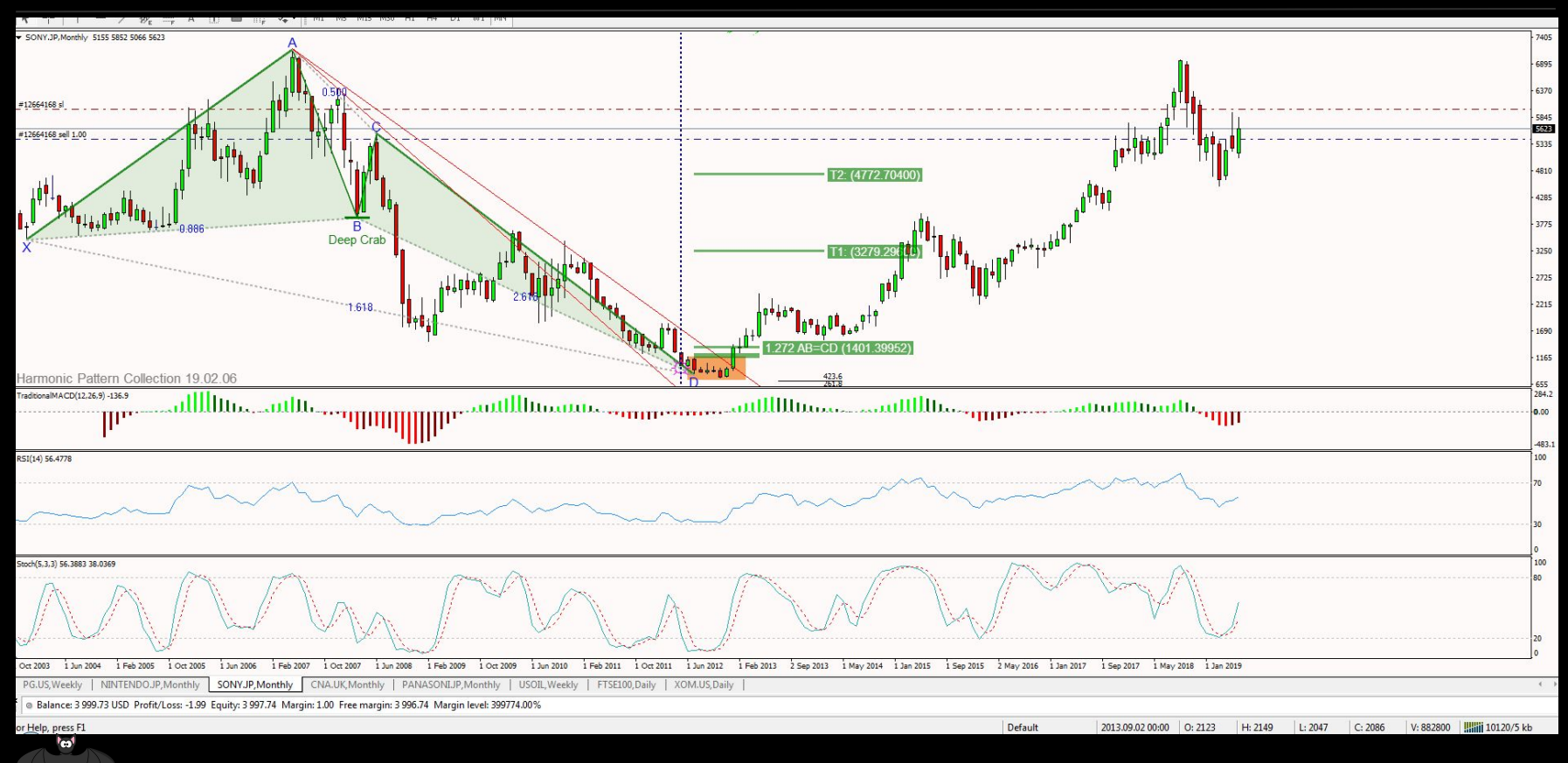

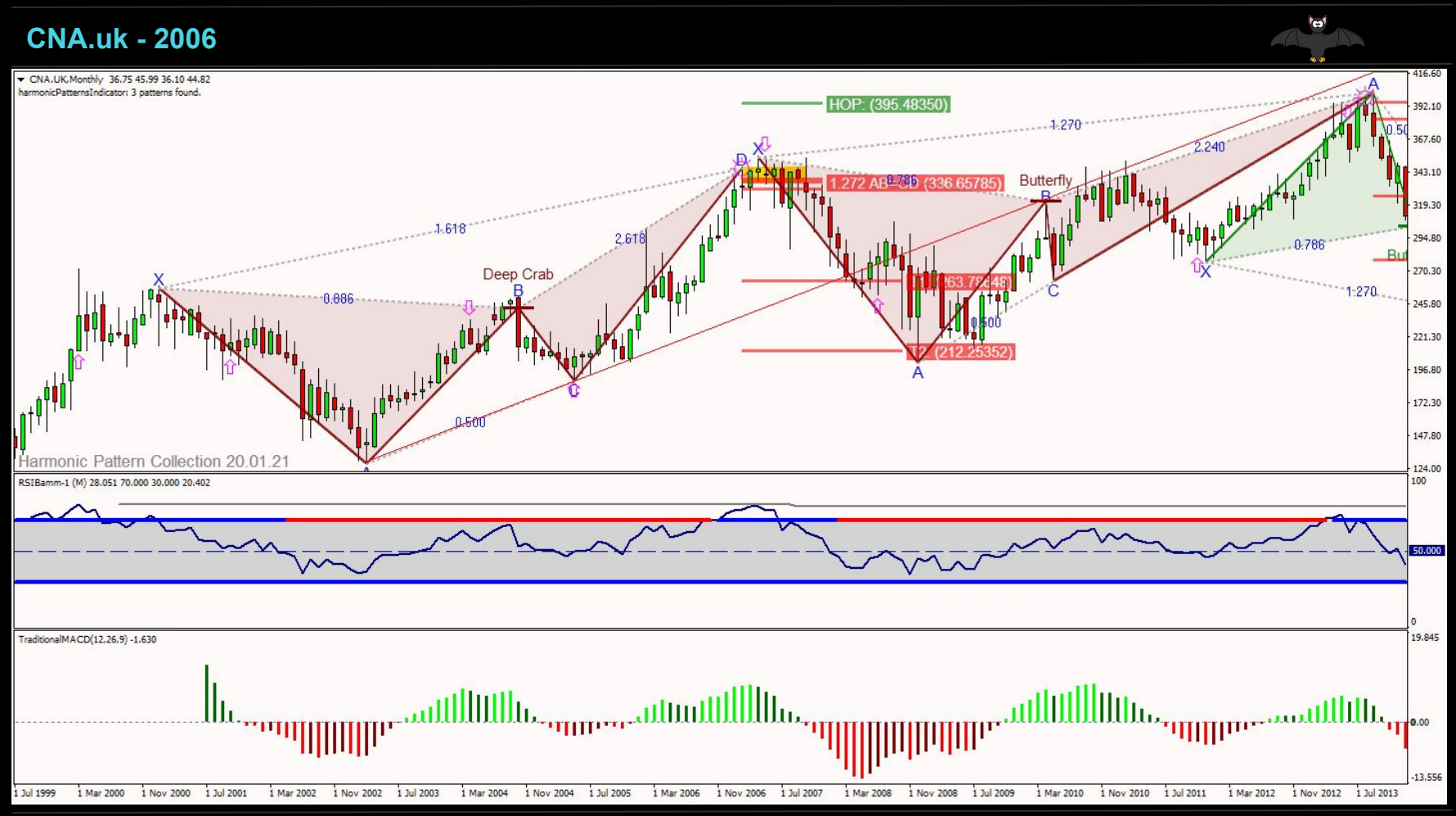

#### **EasyJet - 2014 to 2018 (1/2)**

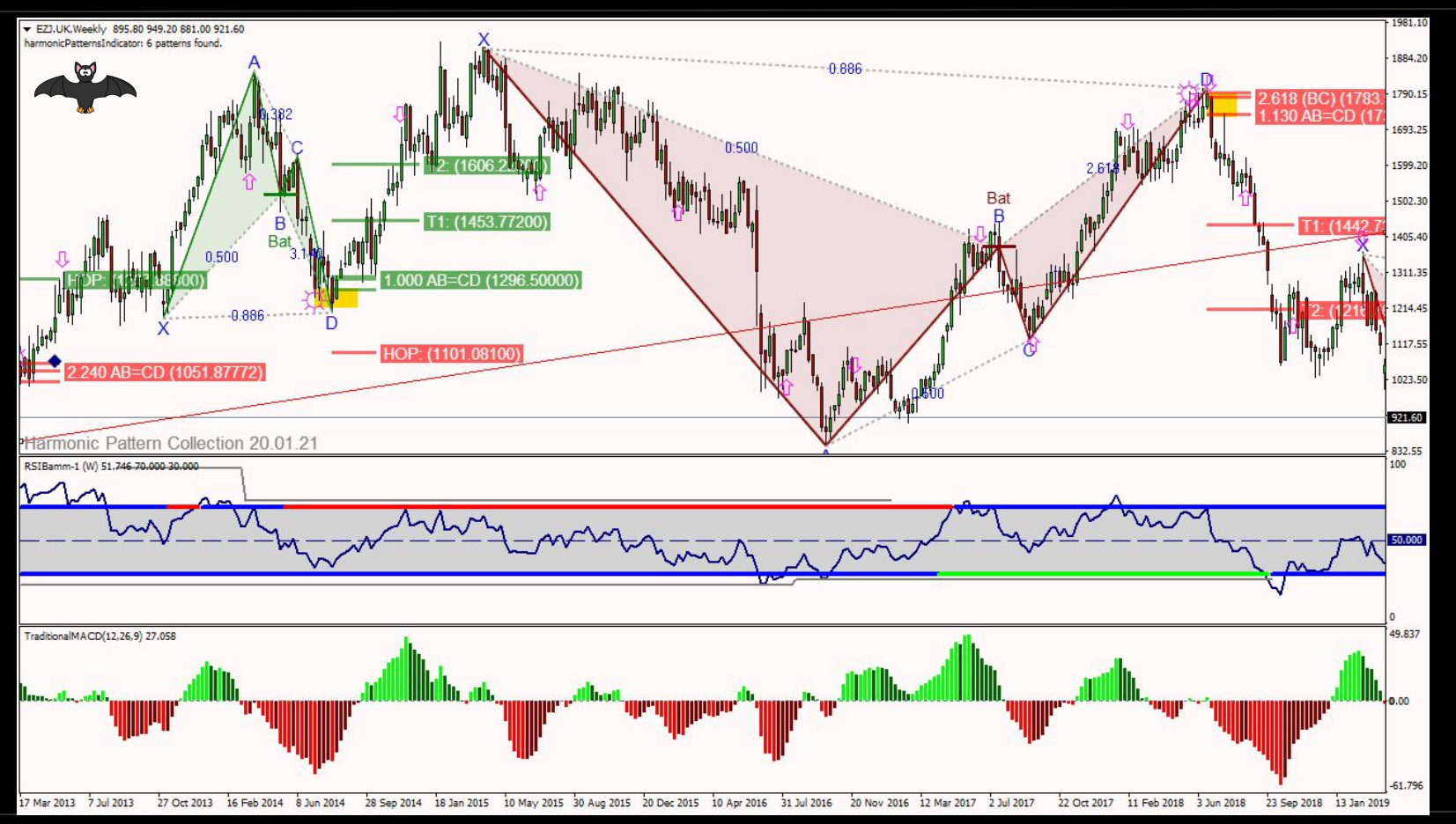

#### **USOIL - 2018**

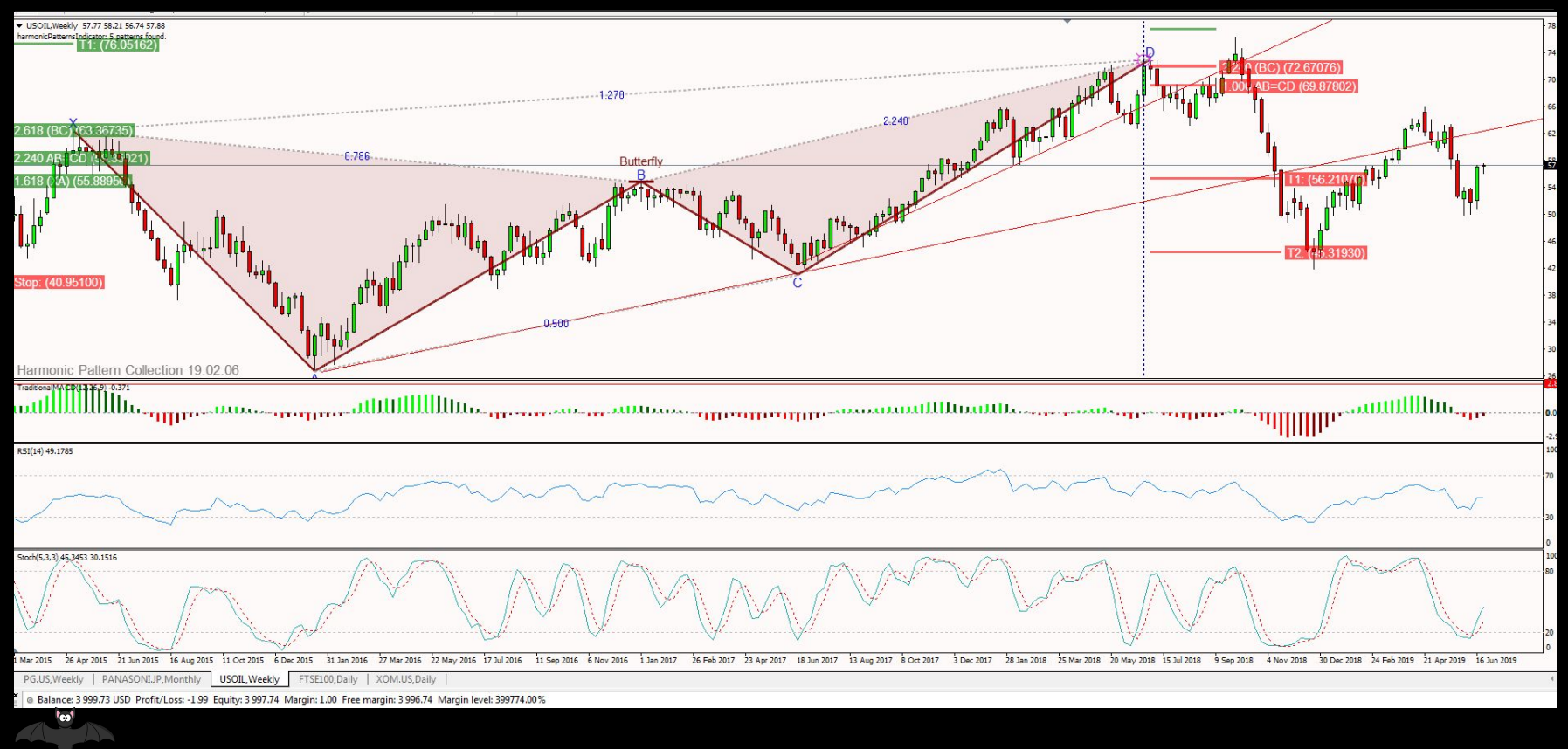

#### **Natural Gas - 4 Hour**

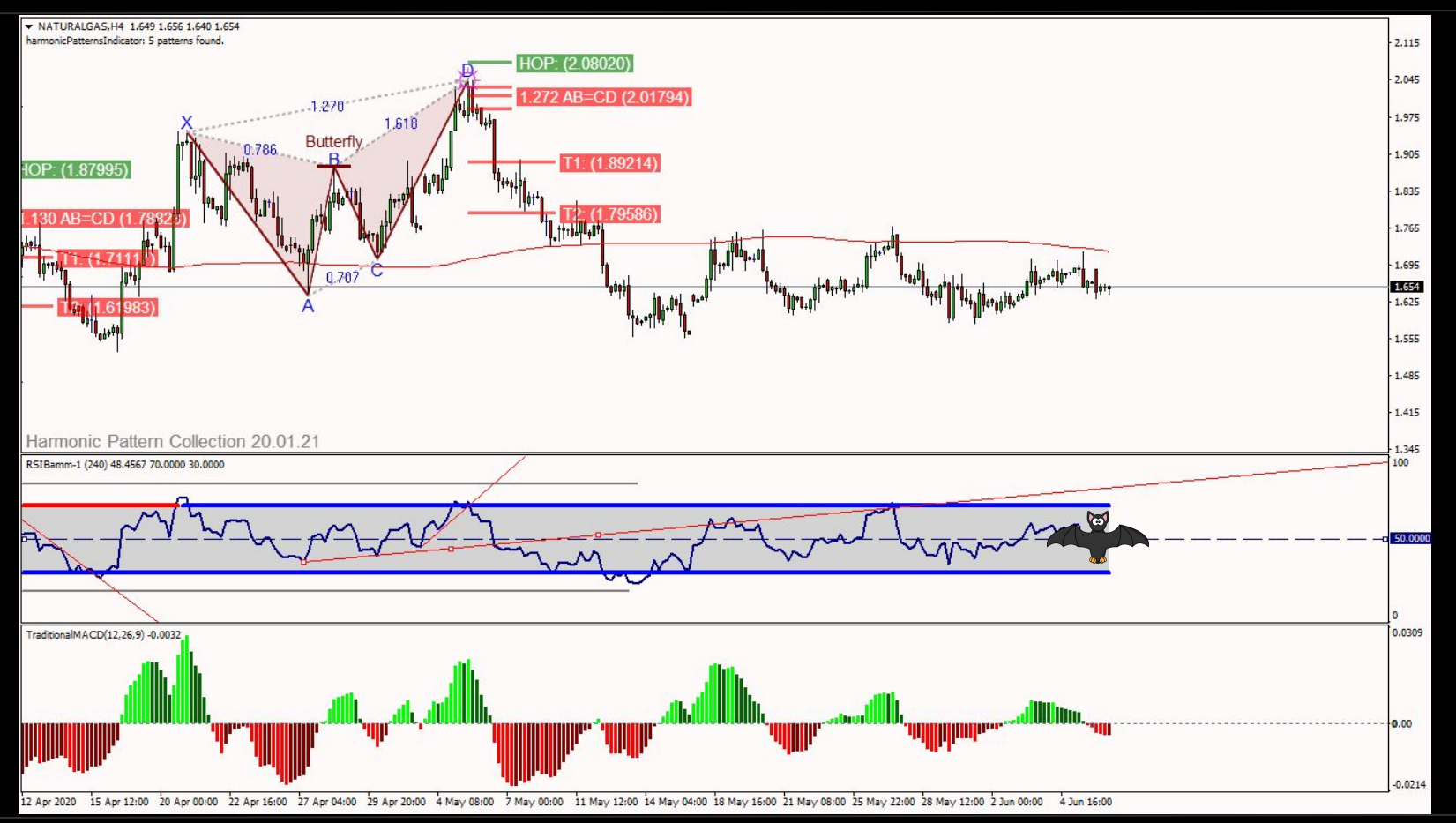

#### **SPX500 - 2019**

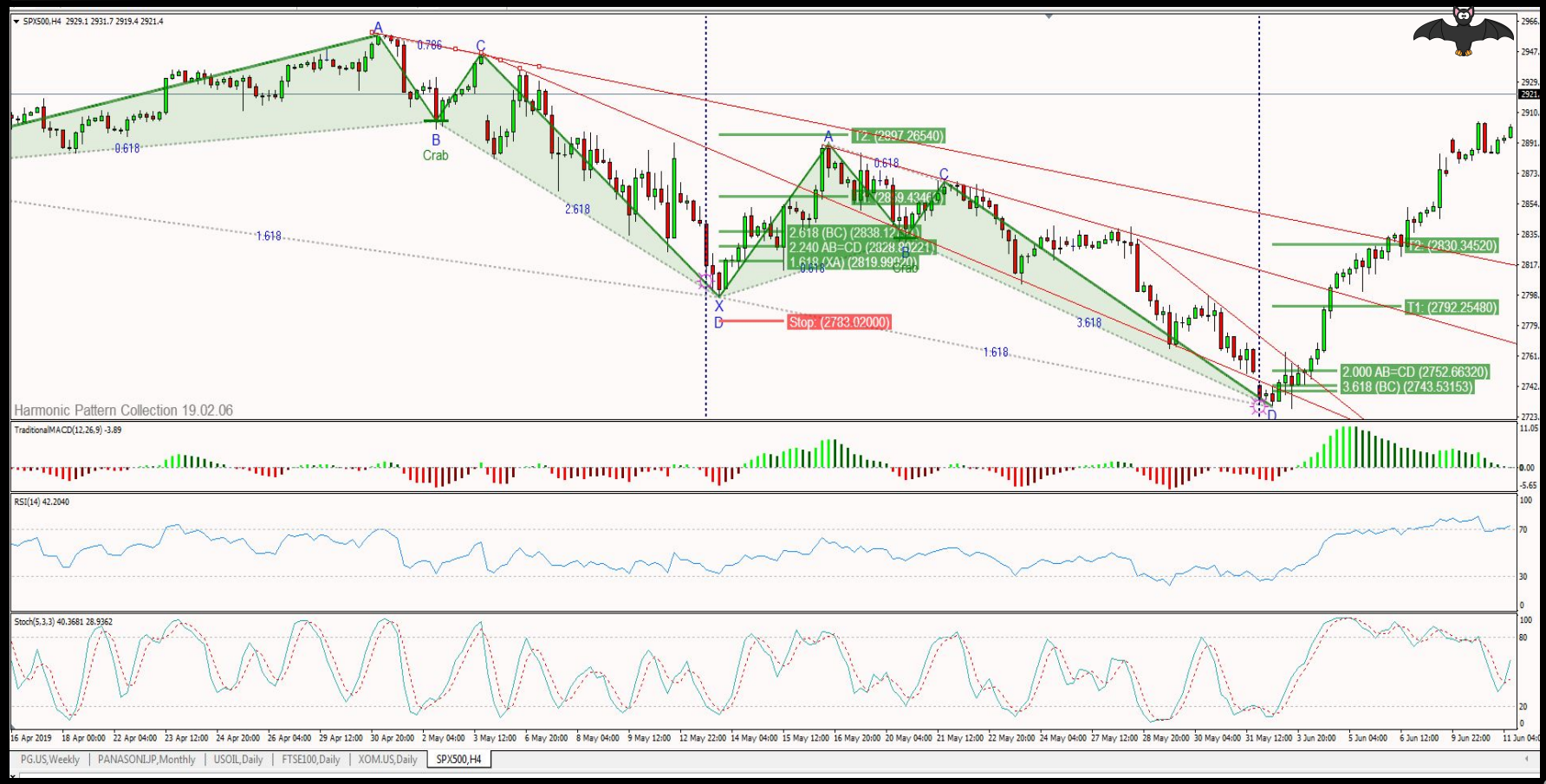

#### **TLRY - 4 Hour**

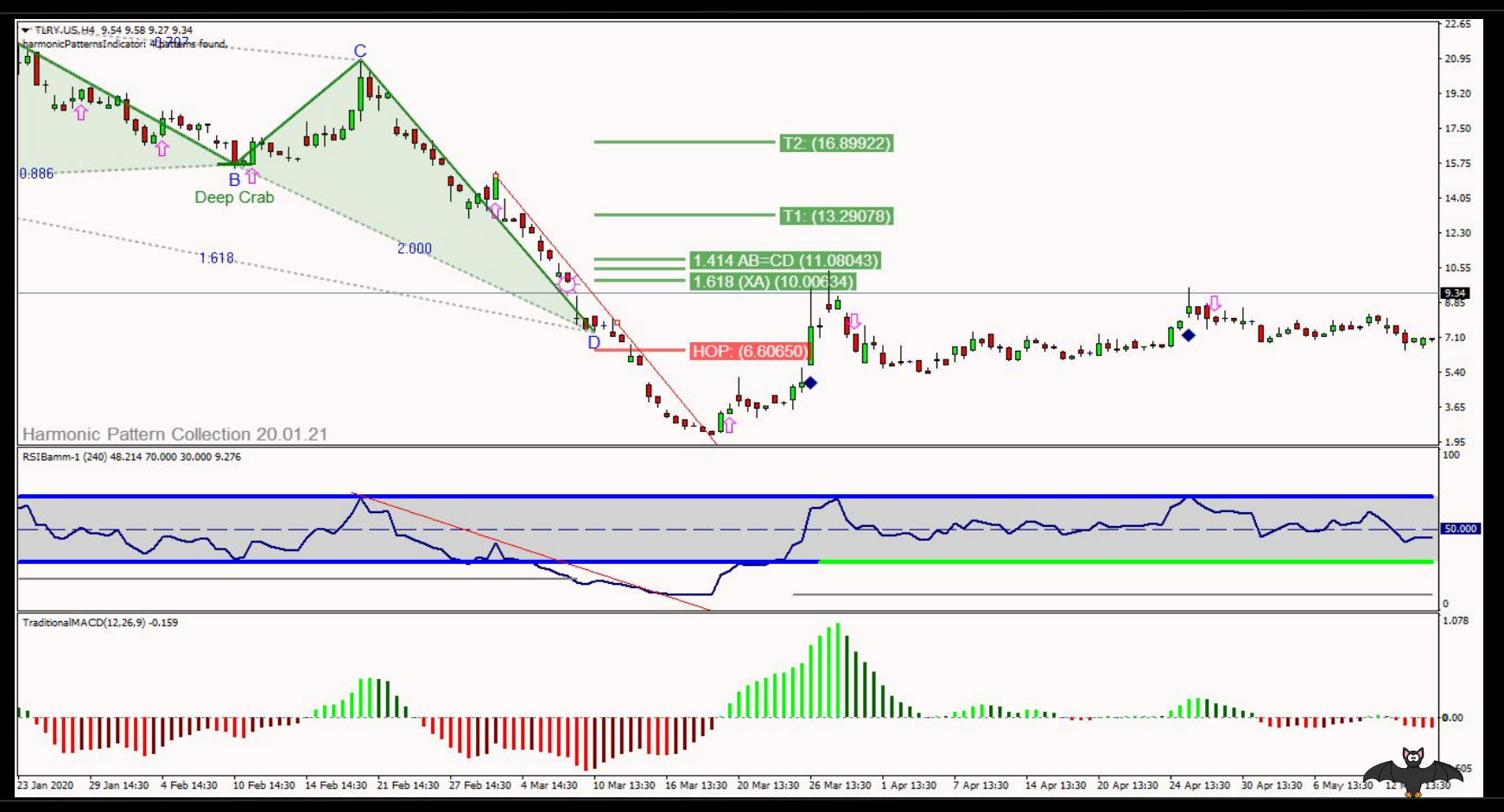

#### **NASDAQ - into NYKZ 2019**

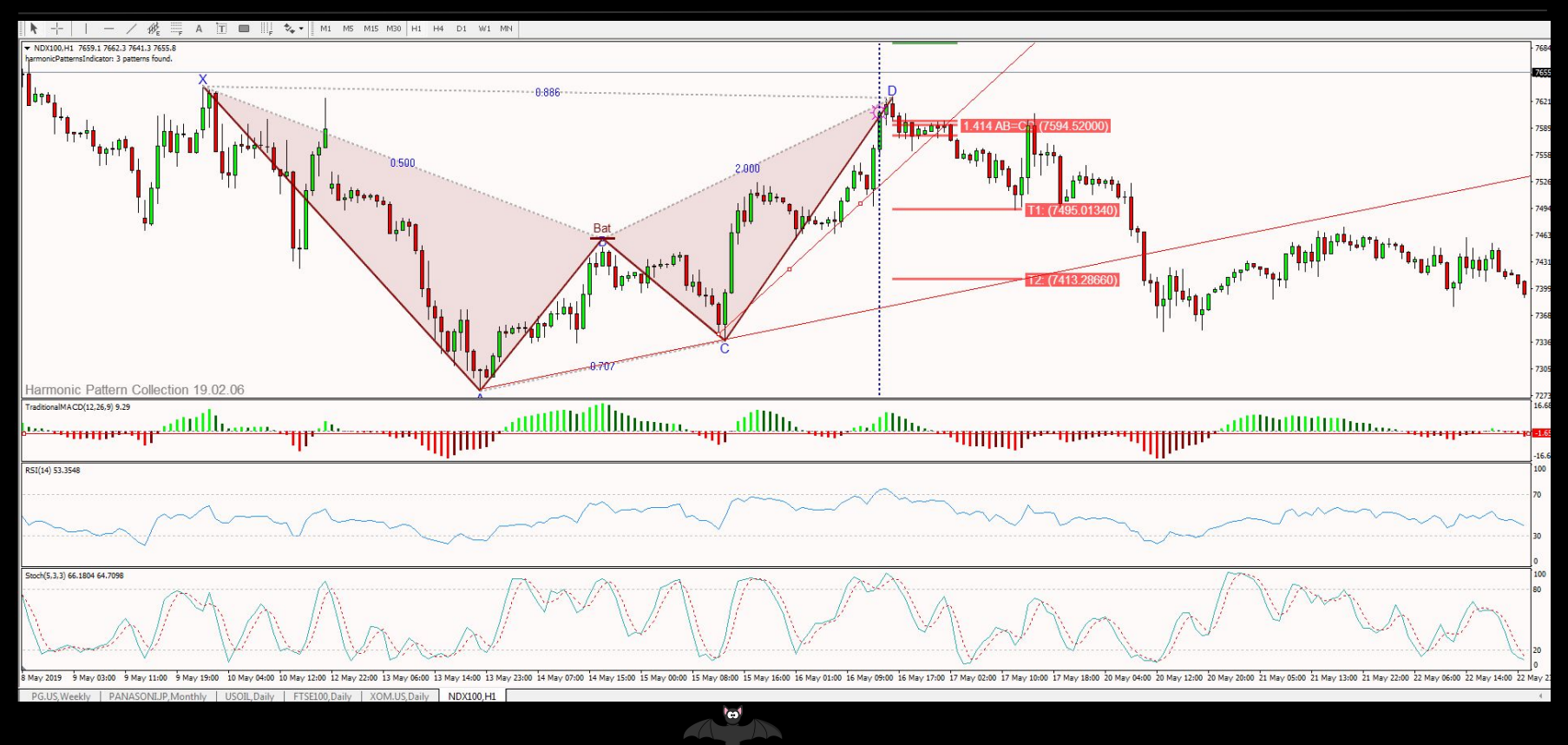

#### **NASDAQ - 1 Hour - May 2020**

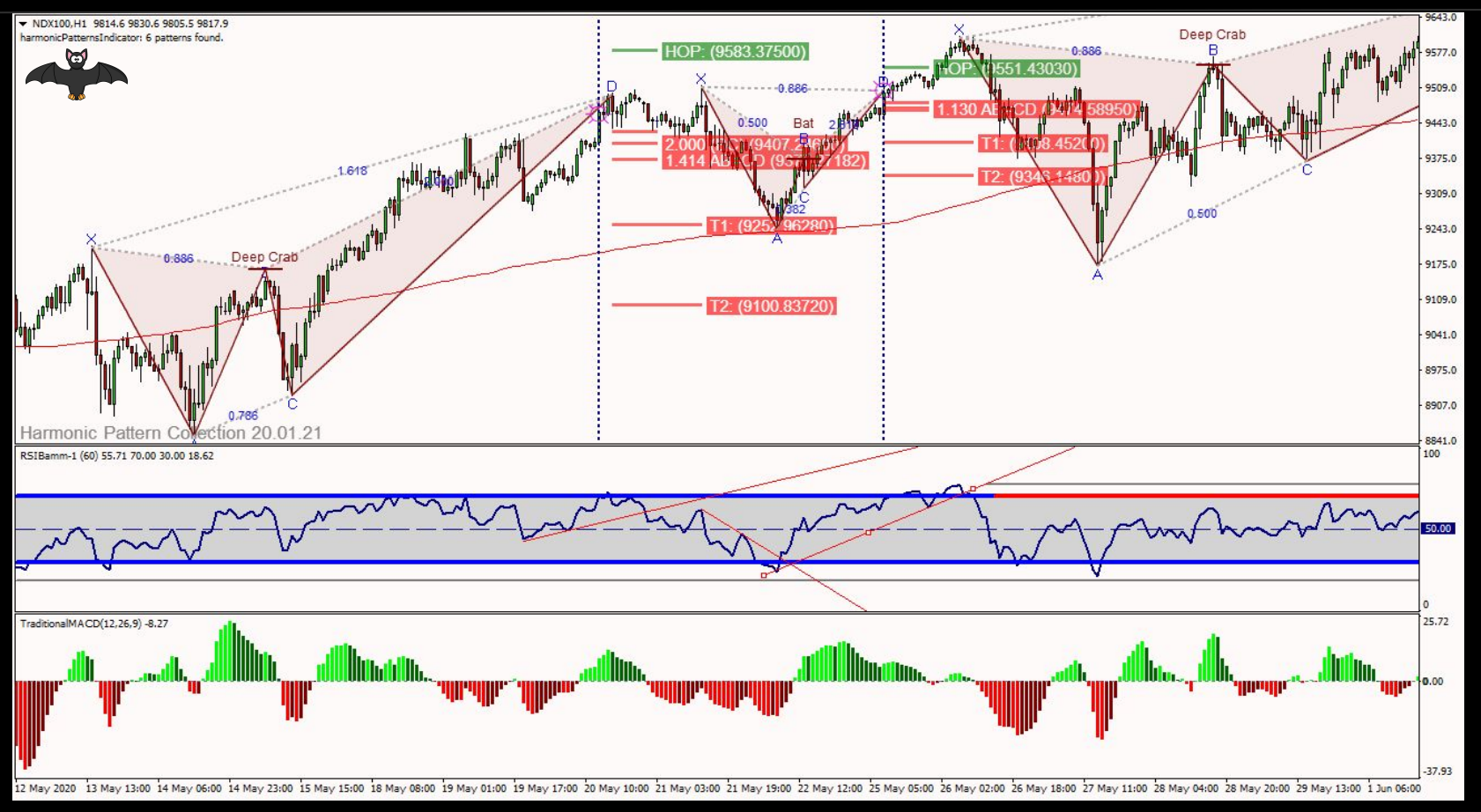

#### **BTCUSD - 1HR May 2020**

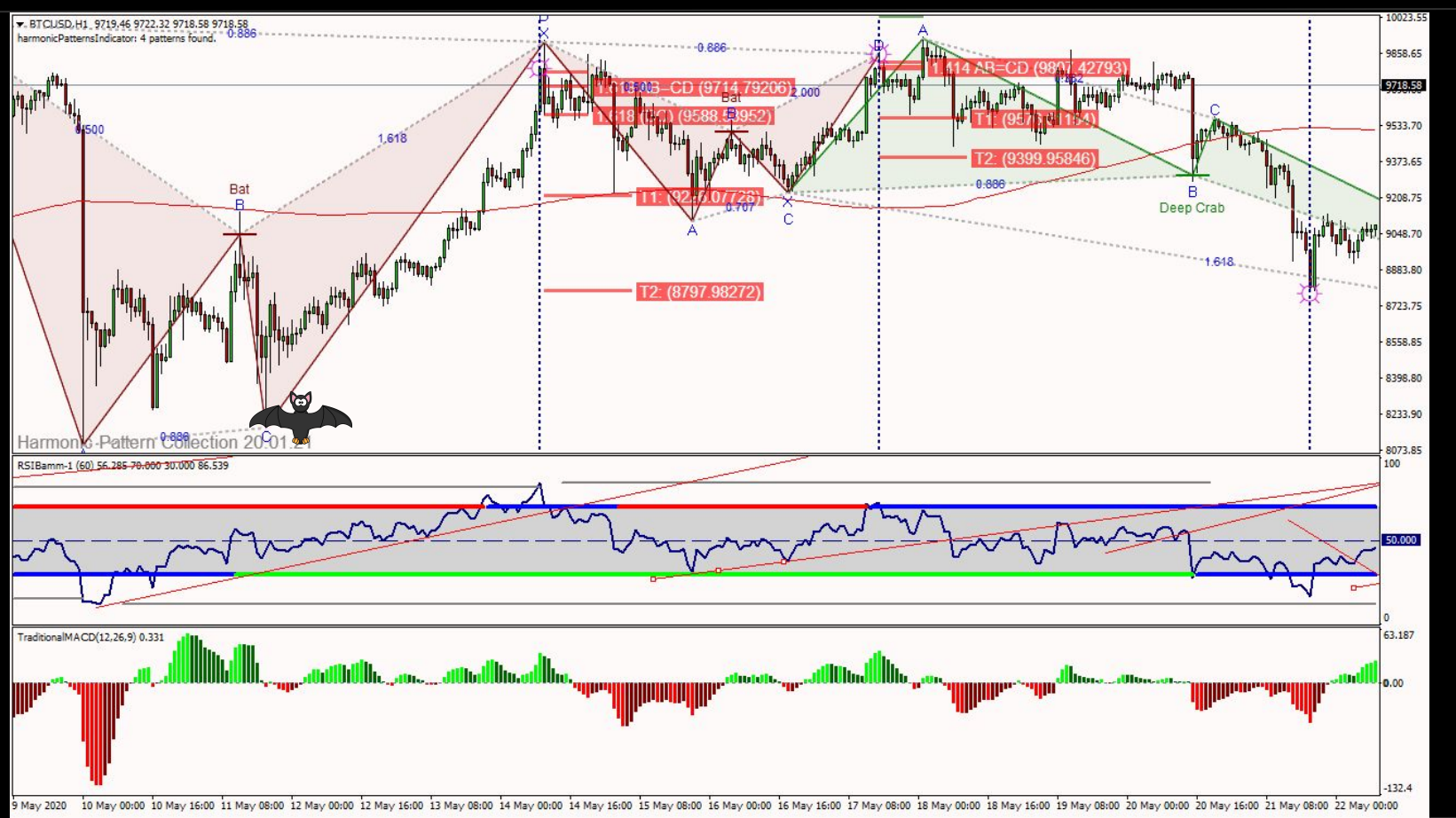

#### BTCUSD - 15m June 2020

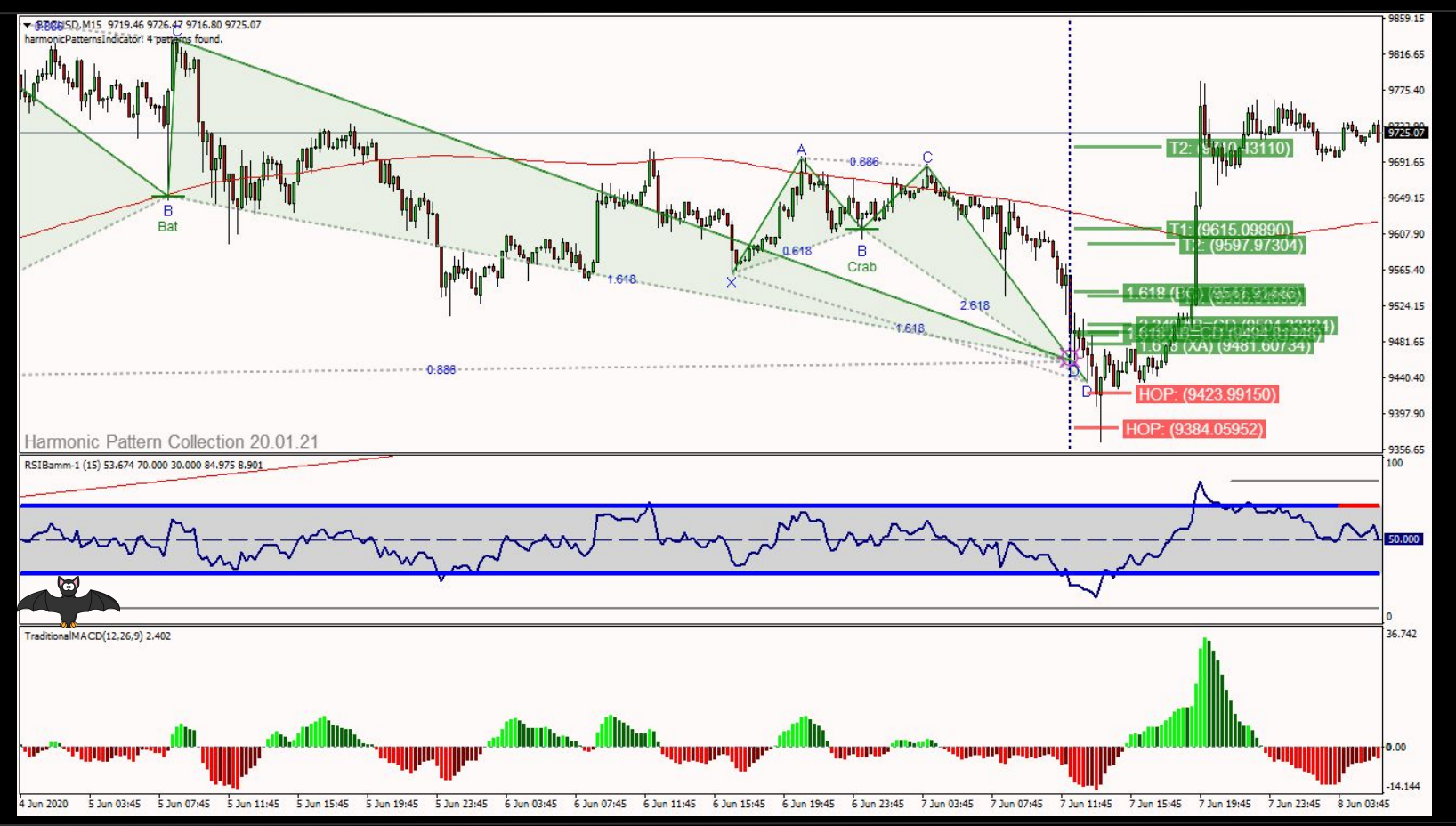

#### EURUSD - 5m June 2020

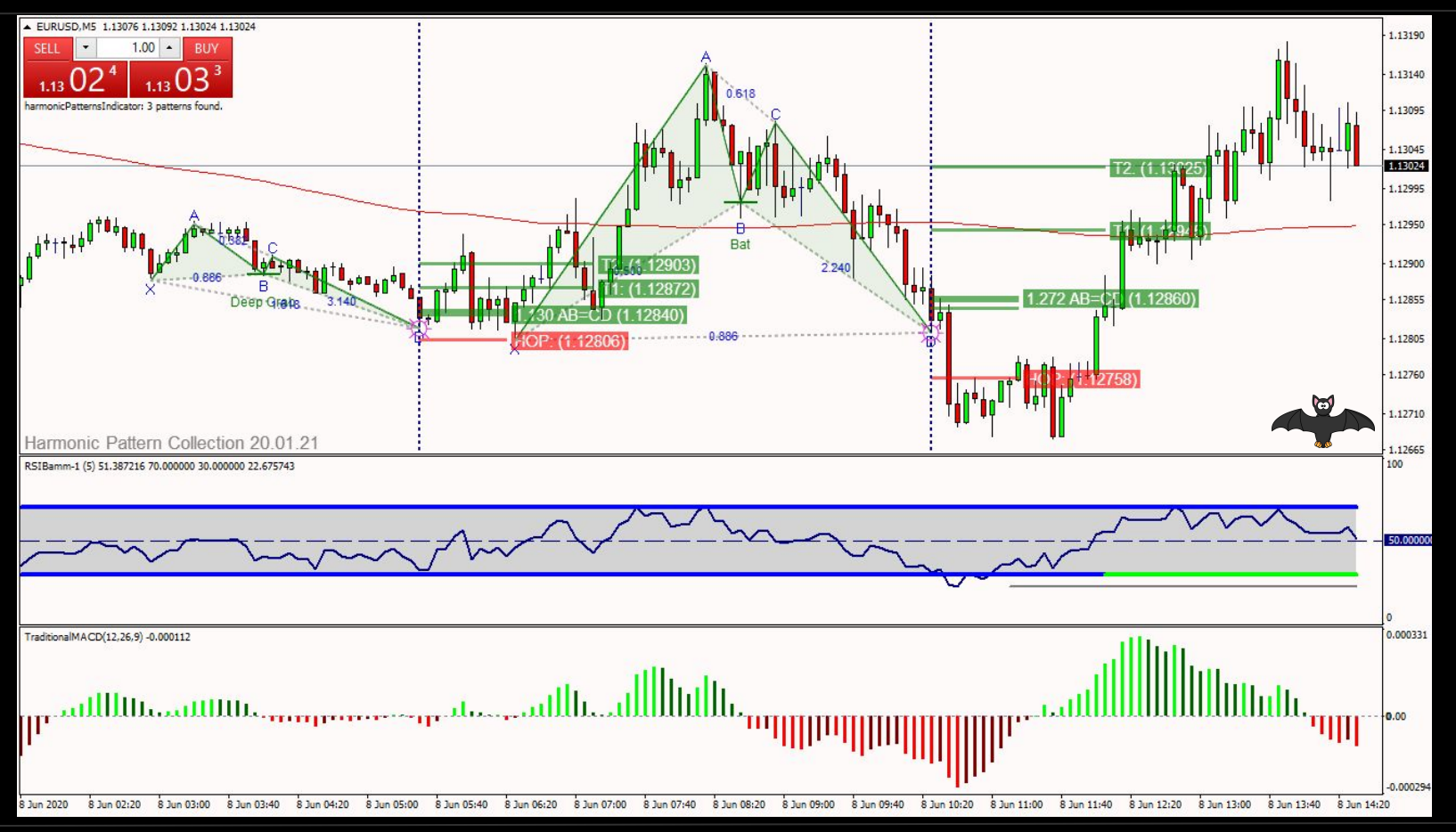

#### AUDUSD - 5m June 2020

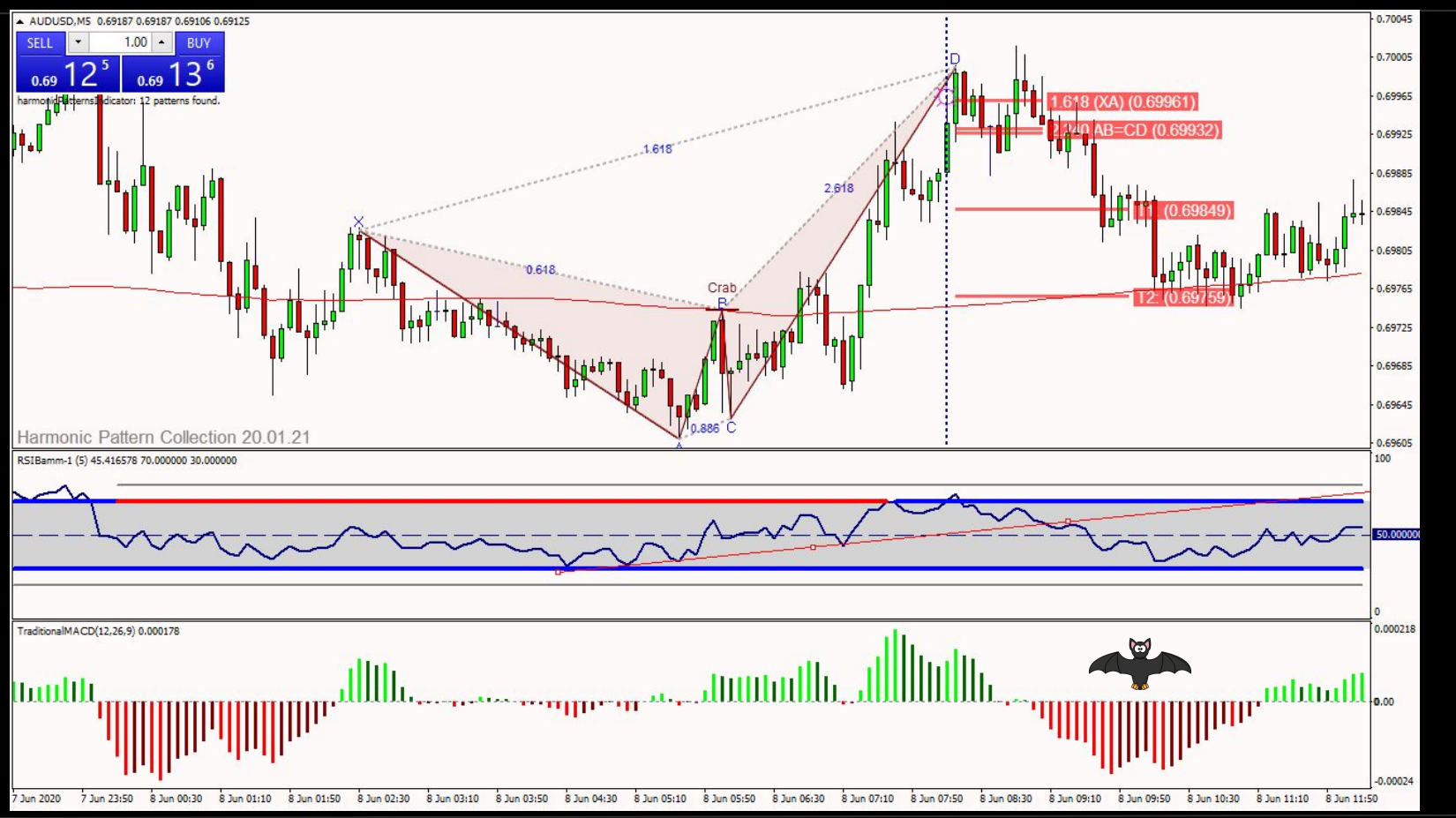

## <span id="page-30-0"></span>Combining Orderflow/Harmonics

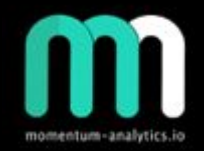

- Use order flow charting tool
	- i.e tensor
- Combining with harmonics software - gives really powerful level confirmations
- Example of order flow chart from tensor
- This approach is best for lower time-frames / day trading (ie 5-15 min)

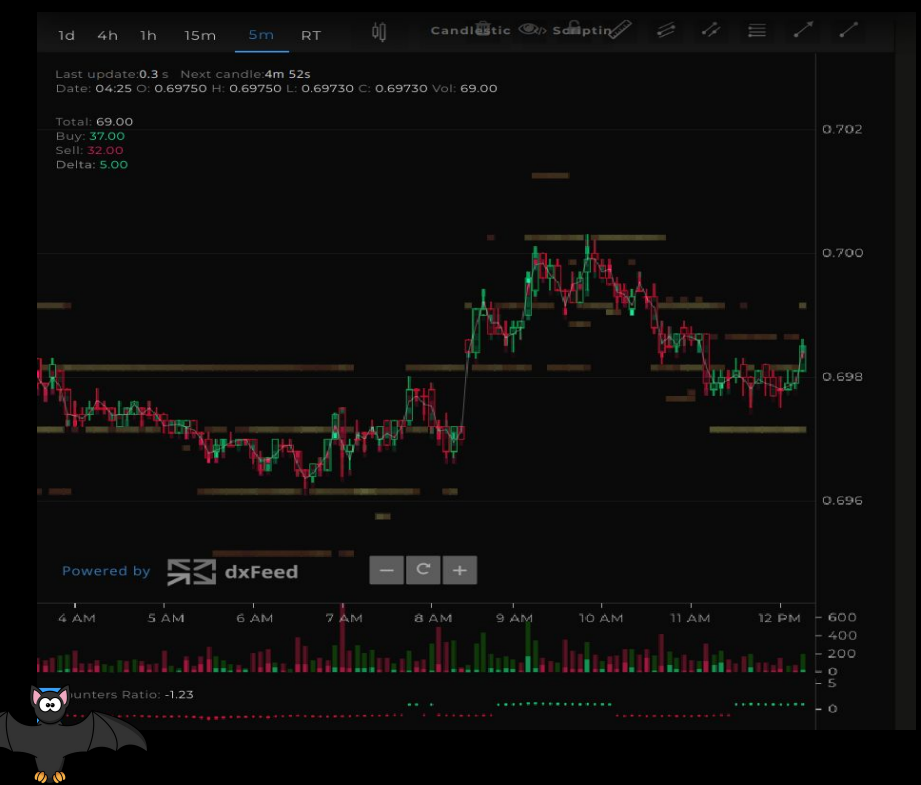

#### <span id="page-31-0"></span>**AUD/USD - 5 min - Page 1/3**

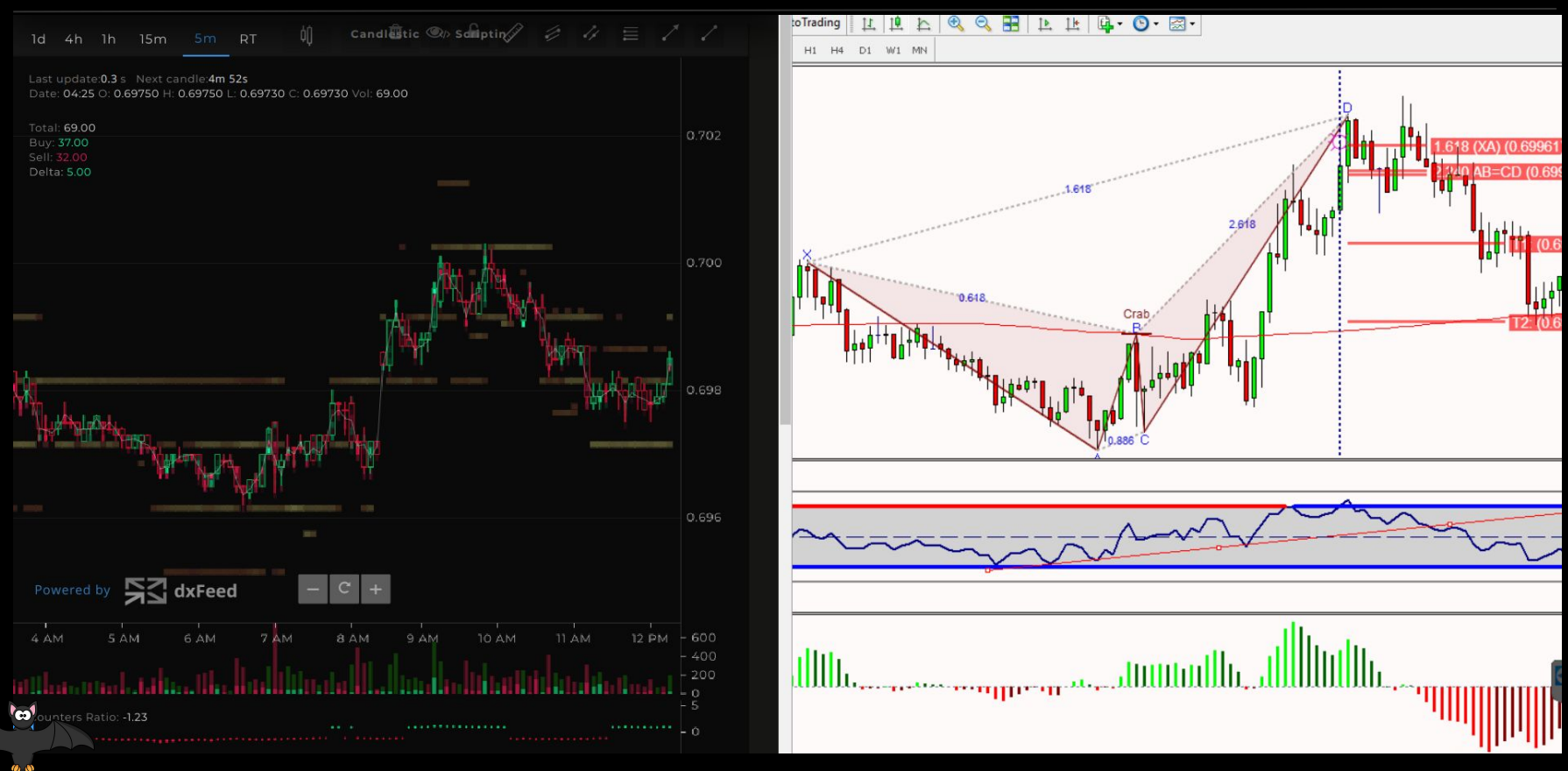

#### **AUD/USD - 5 min - Page 2/3**

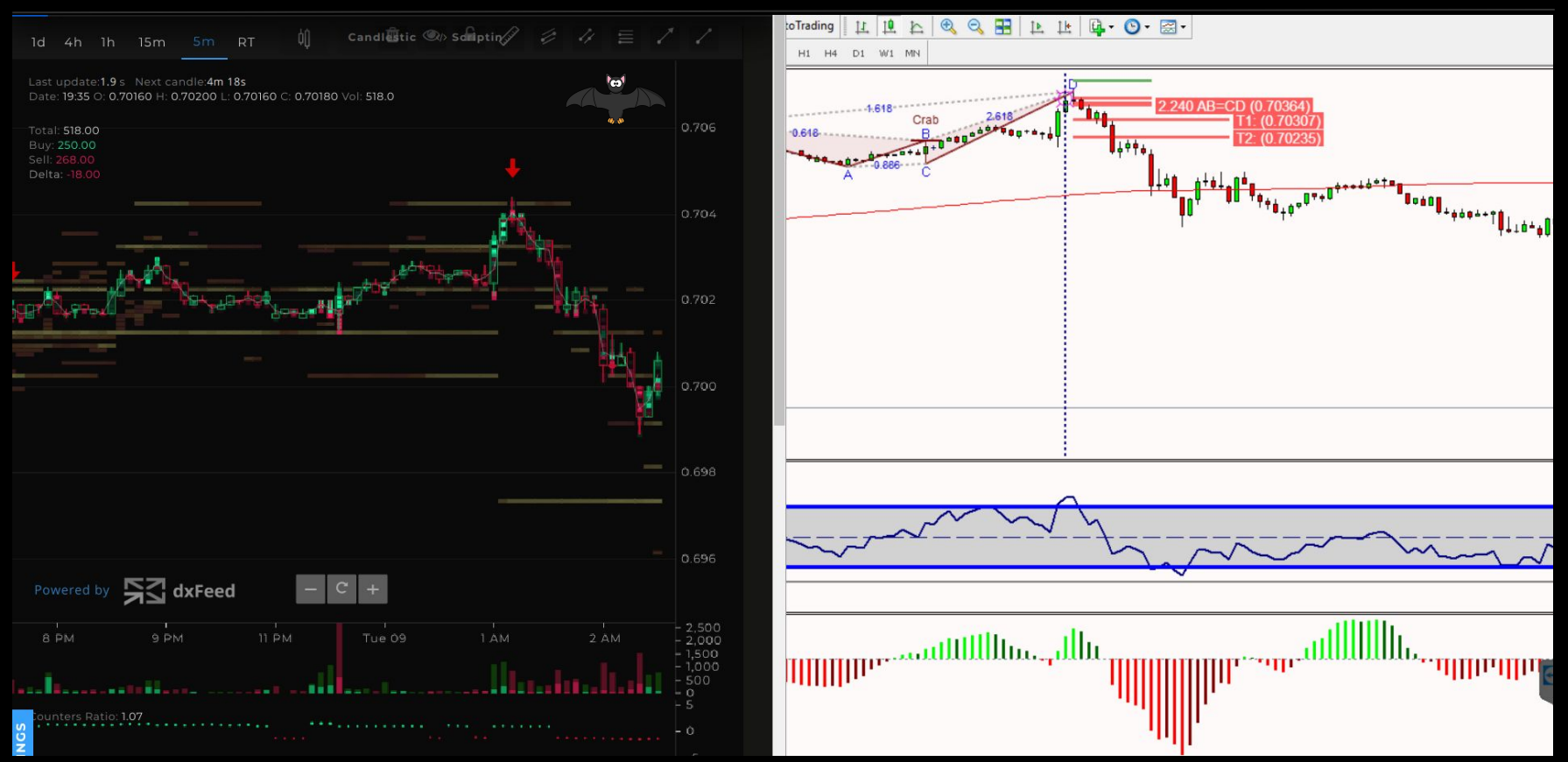

#### **AUD/USD - 5 min - Page 3/3**

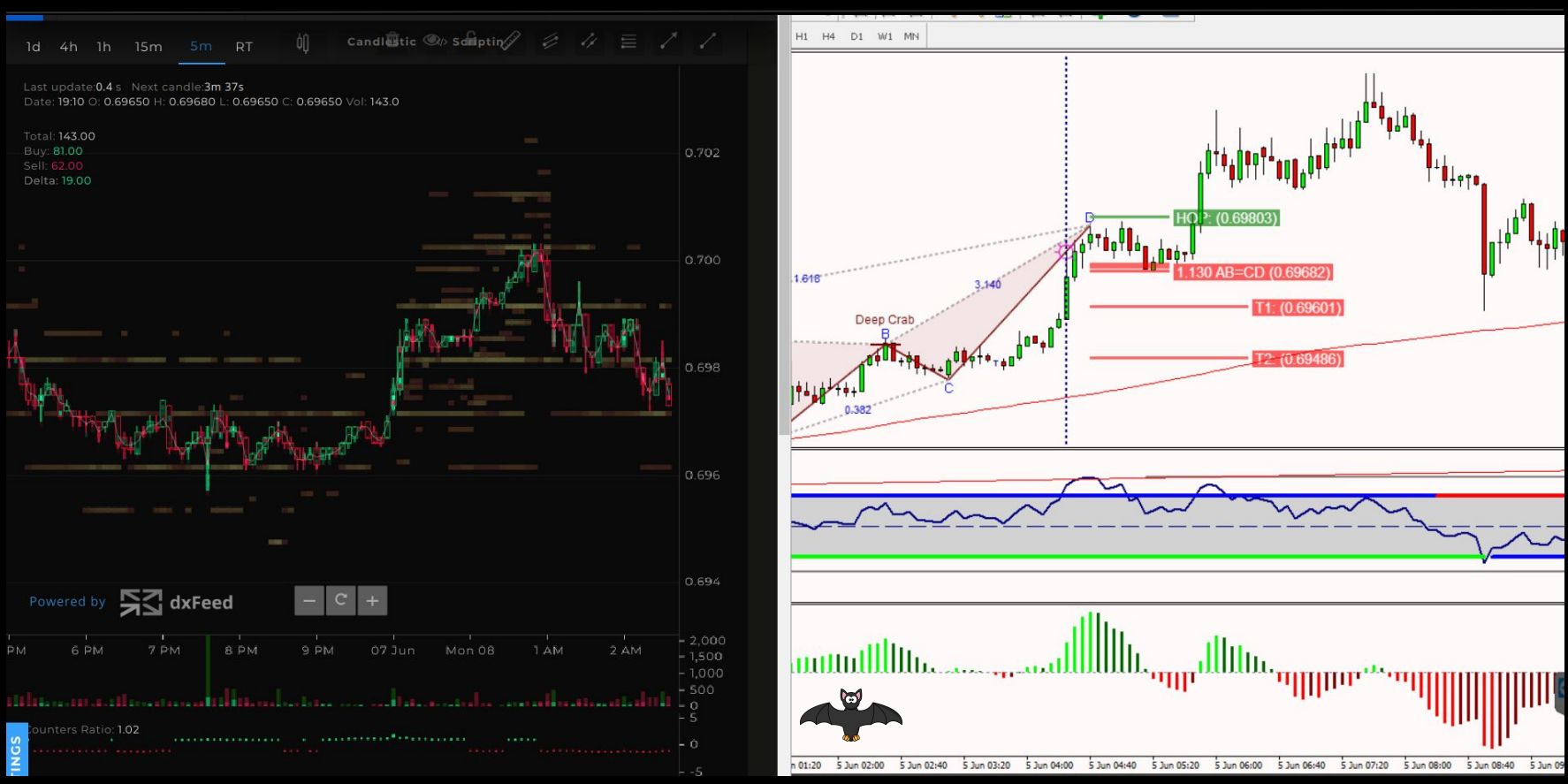

#### **EUR/USD - 5 min Page 1/1**

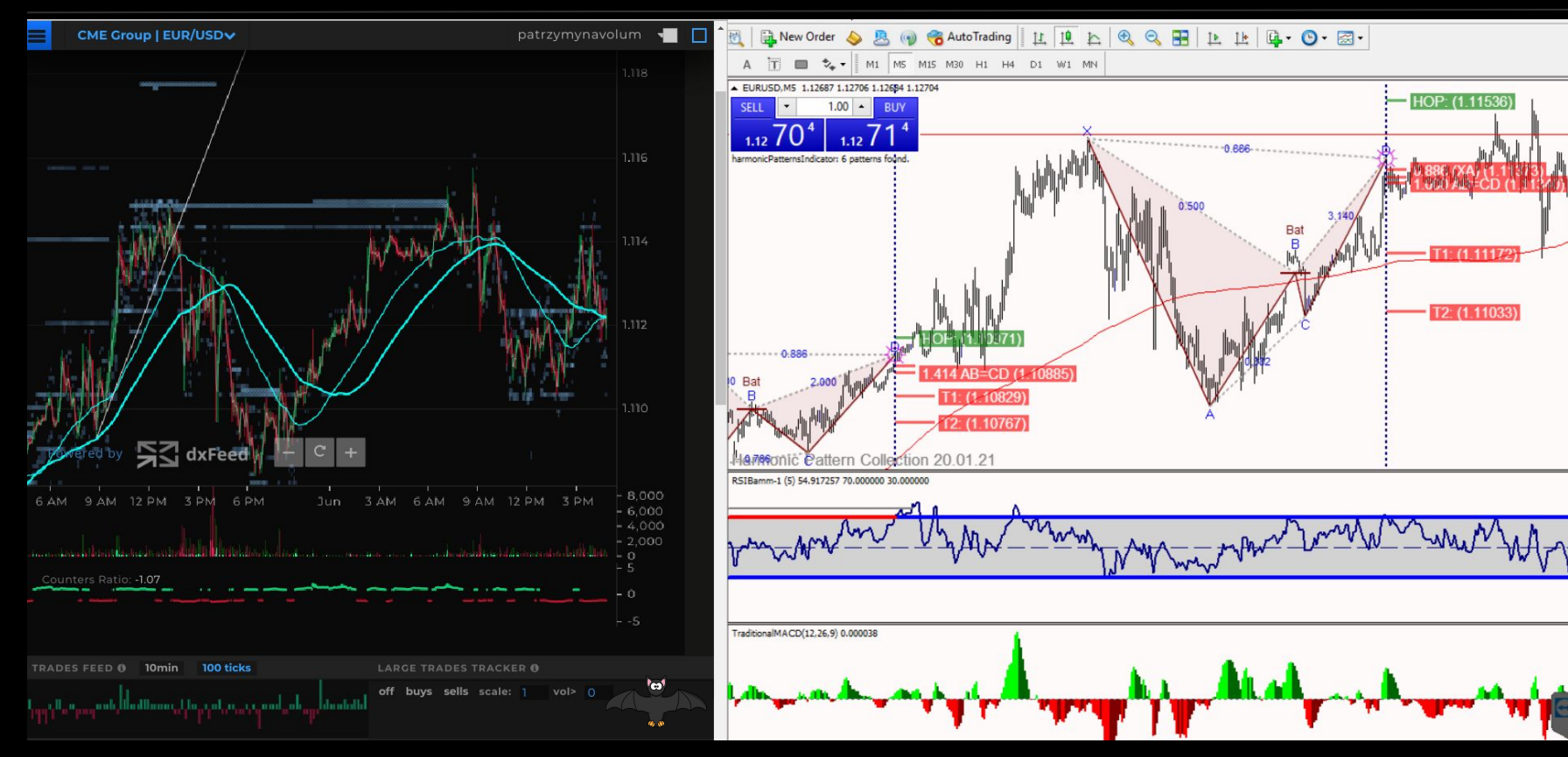

#### **GBP/USD - 5 min Page 1/2**

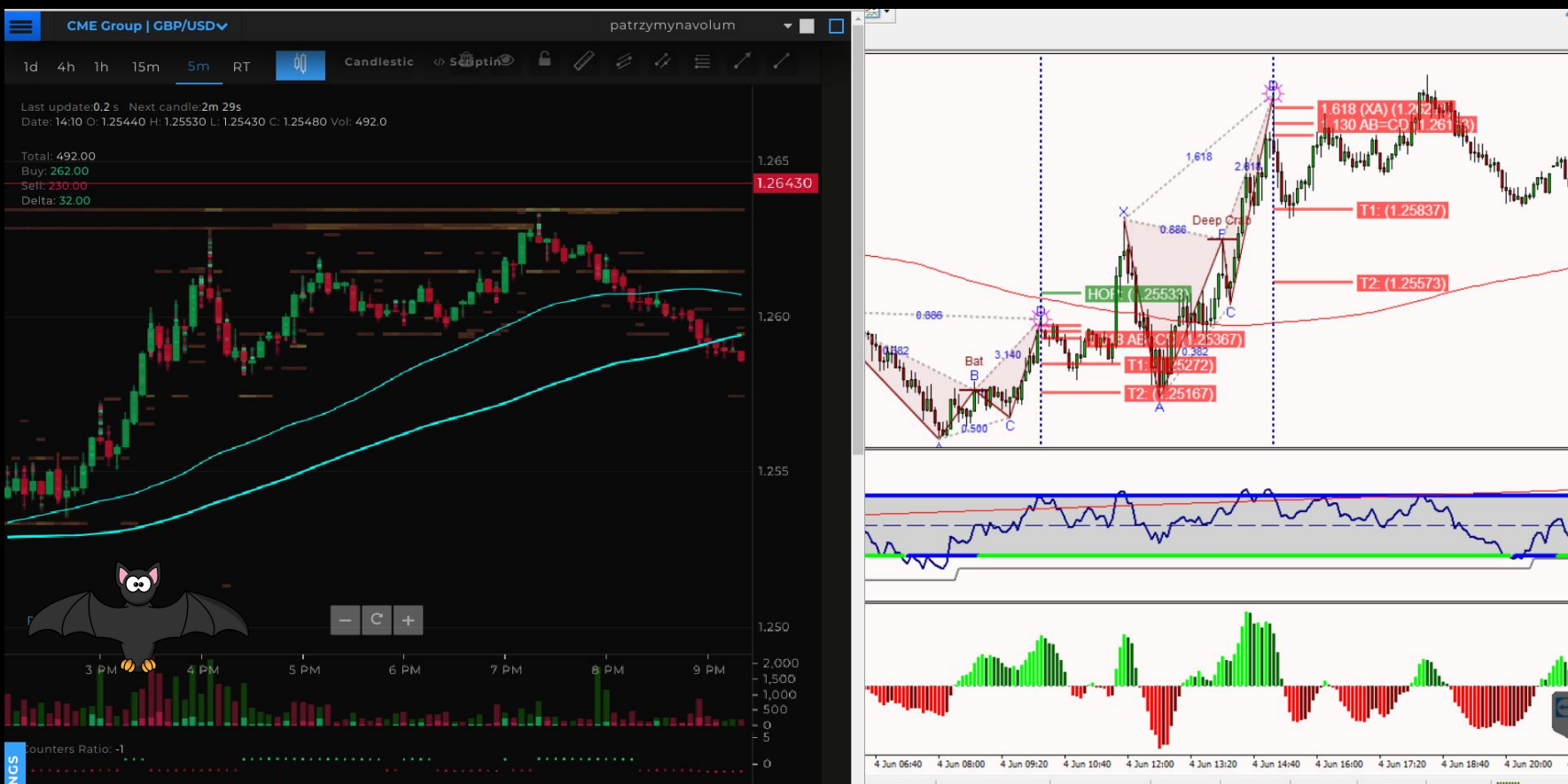

#### **GBP/USD - 5 min Page 2/2**

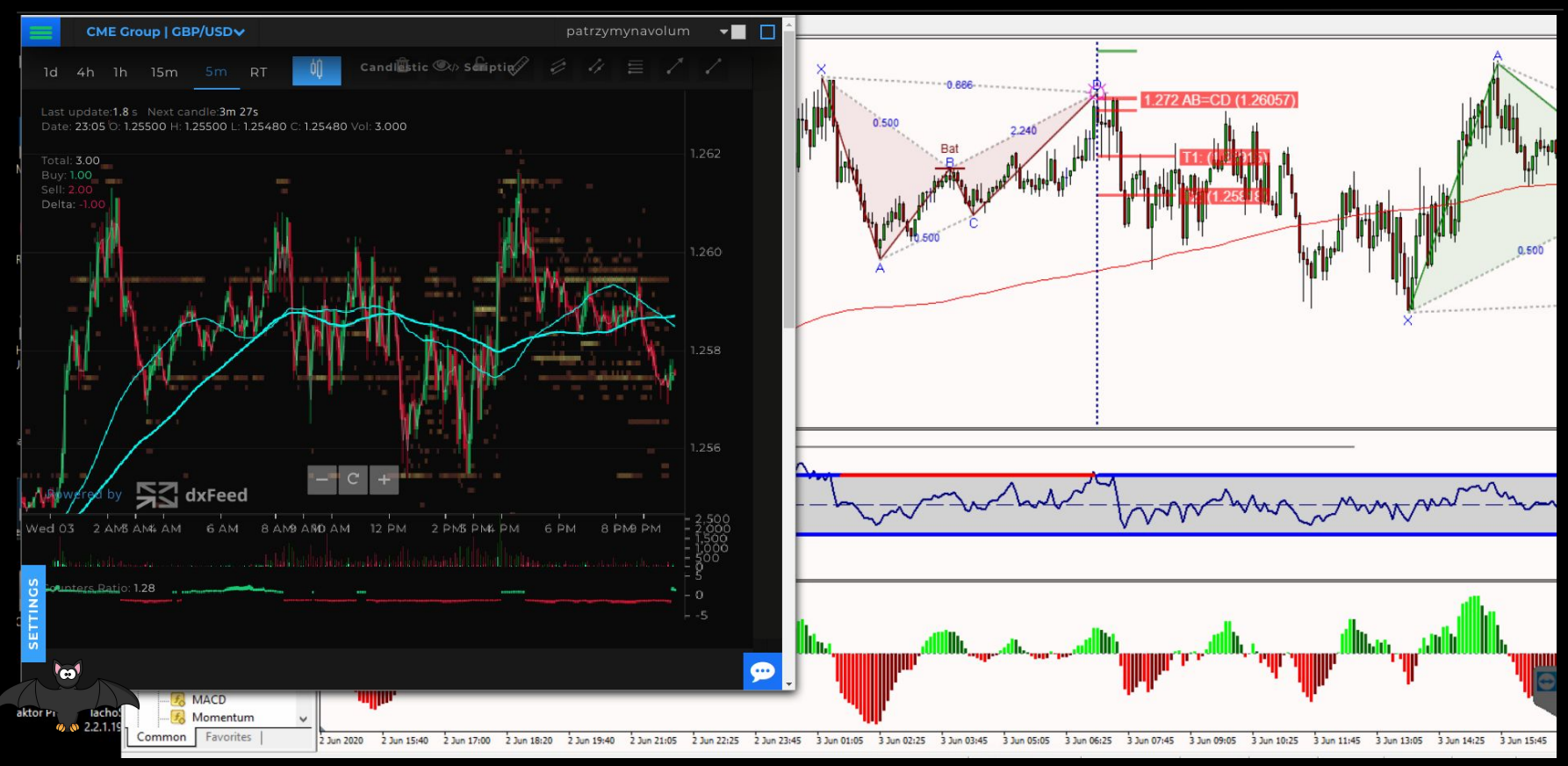

#### **BTC/USD - 5 min Page 1/1**

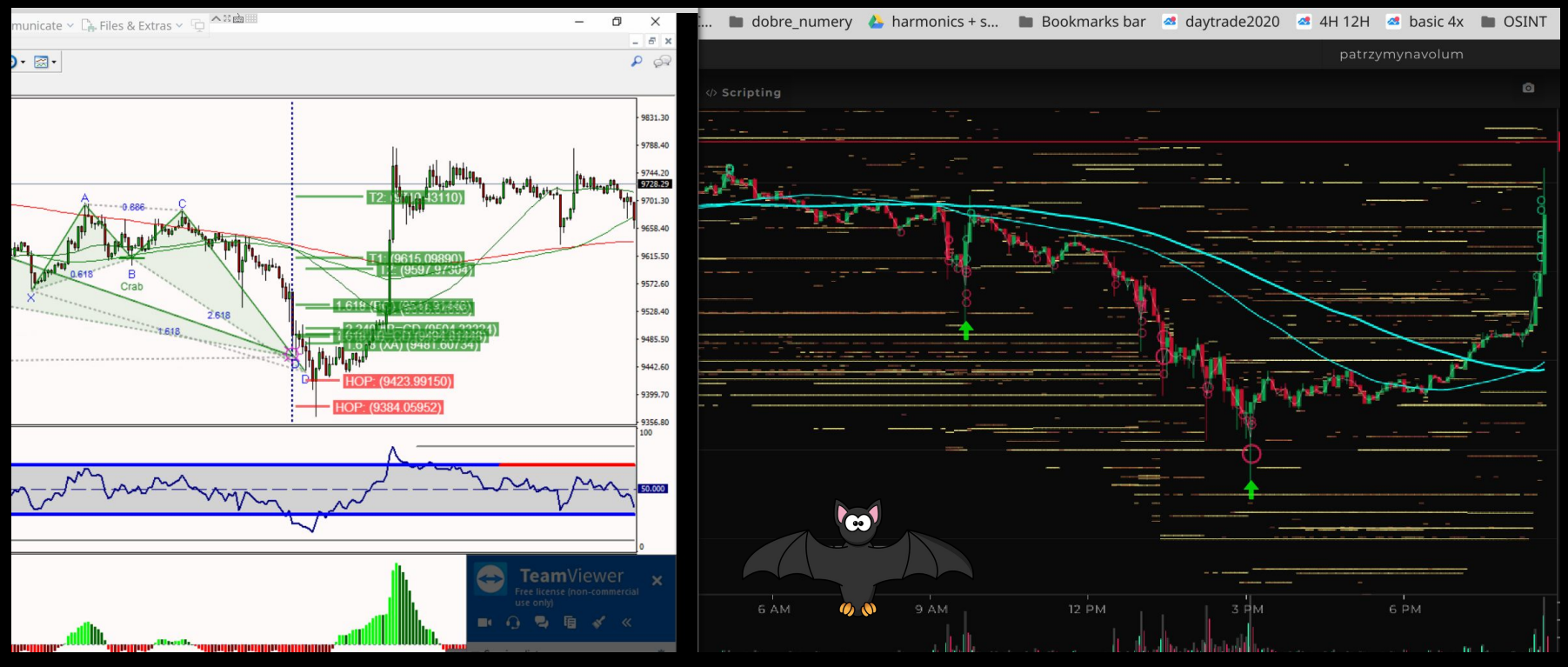

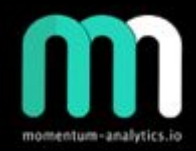

# <span id="page-38-0"></span>**. Thank you !!!**

If you decide to purchase a licence with Tensor, please use this link : [www.tensorcharts.com/?r=883](http://www.tensorcharts.com/?r=883)

For http://www.harmonicpatterncollection.com/ please let me know via DM on the TRI site and I will give you a referral email